# *Min*utrolige

## **AMSTRAD**

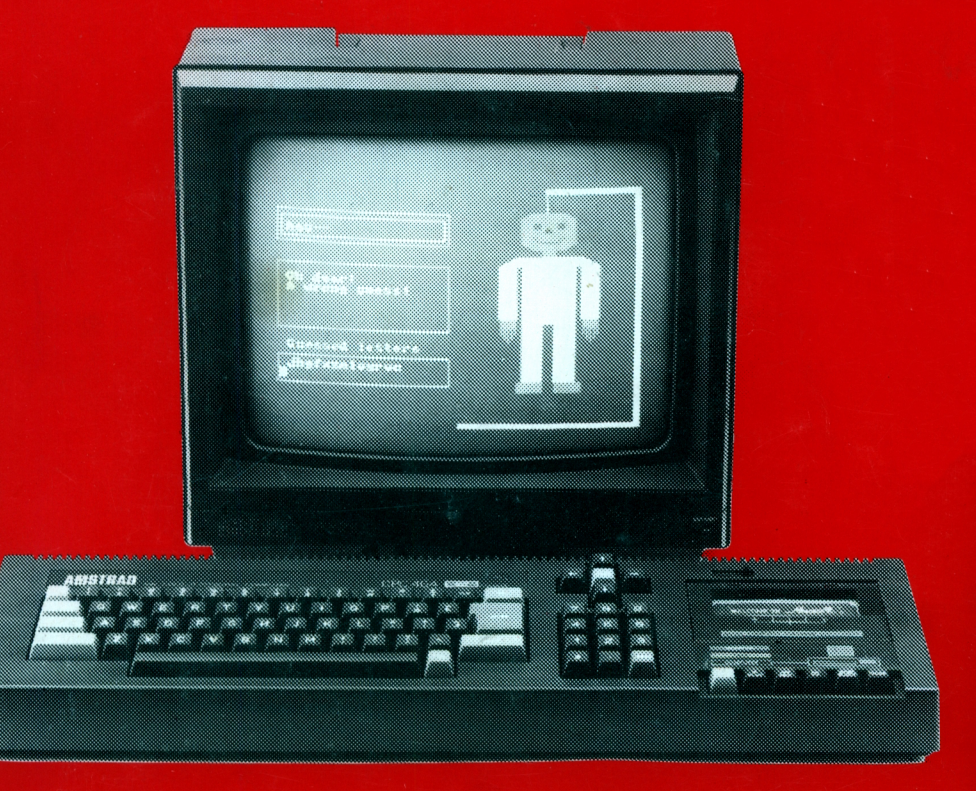

### Min utrolige **AMSTRAD**

AF MOGENS LARSEN

### © COPYRIGHT <sup>1984</sup>

GARAND COMPUTER ODENSE

Alle rettigheder forbeholdes. Ingen del af denne bog må gengives, mangfoldiggøres ved fotokopiering eller på anden måde, lagres i databank, forvandles eller transmitteres med brug af elektroniske eller mekaniske midler uden skriftlig tilladelse fra GARAND COMPUTER ODENSE.

Mogens Larsen 1984

2. oplag, 1984

### INDHOLDSFORTEGNELSE!

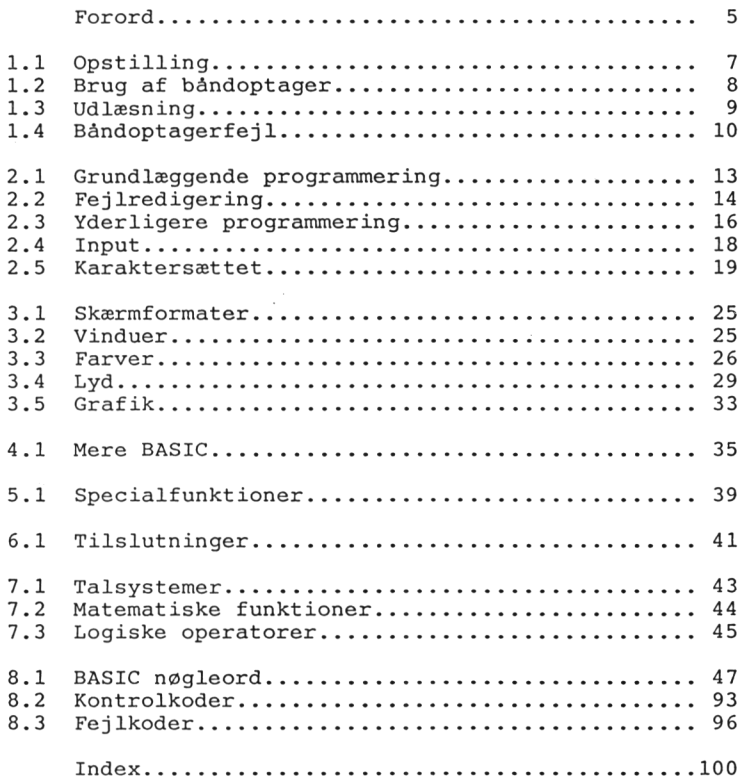

<span id="page-8-0"></span>FORORD.

Denne bog er skrevet, for at du som AMSTRAD bruger kan få den fulde glæde, ved brugen af denne utrolige computer.

Den er skrevet således, at du kan udnytte din computer helt, uden at have kendskab til EDB.

AMSTRAD er ikke kun til spil, du kan med denne bog selv lære at programmere, du kan også købe professionelle programmer, så som tekstbehandling, kalkulation og undervisningsprogrammer.

Du kan også købe andre programmeringssprog til din AMSTRAD end lige BASIC.

Vi håber, med denne bog at kunne hjælpe dig og dine venner ind i nogle nye og helt utrolige oplevelser. Held og lykke med din nye AMSTRAD.

*Hogus Gartenz<del>tekk/ -</del>* 

Mogens Garbenfeldt Direktør

<span id="page-10-0"></span>Amstrad CPC464 leveres med fig. skærmmuligheder:

- 
- 2) Amstrad CTM640<br>3) Amstrad MP1
- 
- 1) Amstrad GT64 grøn monocrom skærm<br>2) Amstrad CTM640 farvemonitor - modulator for tilslutning til farve- eller S/H-TV apparat (indstilles på UHF-kanal 36)

Sørg for, at monitor/modulator og tangentbords afbrydere står i afbrudt tilstand (på monitor afbryderknap i yderste stilling og på tangentbord på OFF). Tilslut kabler fra monitor/modulator til tangentbordet, henholdsvis 5V DC og MONITOR (fig. 1). Tænd for monitor og for tangentbordet, hvorefter skærmen vil vise billedet side F1.2 i den engelske manual.

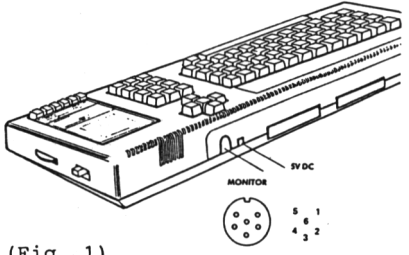

Af hensyn til computeren er det vigtigt, at strømmen på monitor ell. modulator afbrydes, når

- 1) monitor/modulator tilsluttes
- 2) printer/diskettedrev tilsluttes
- 3) iøvrigt alle ydre tilslutninger skiftes

 $(Fiq. 1).$ 

Vær iøvrigt opmærksom på, at hvis computeren kun afbrydes på tangentbordet, vil monitor/TV få sort skærm, men dér er stadig spænding på skærmen, så afbryd også denne, hvis computeren ikke skal bruges i et længere tidsrum.

Monitorerne er på højre side forsynet med en drejeknap til KONTRAST-indstilling (indstilles til billedet har en passende lys/kontrastvirkning) og på bagsiden en knap til indstilling af VERTIKALT-HOLD (V-HOLD), der indstilles så billedet ikke ruller.

Modulatoren er forsynet med antennestik til aim. farve- eller sort-hvid TV-apparat, der tilsluttes i fjernsynets antennebøsning. Fjernsynet omstilles til UHF (se fjernsynets brugsanvisning) og indstilles på kanal <sup>36</sup> - tuningsknappen justeres til billedet står klart på skærmen. Farver (på S/H-apparat som gråtoner) , lys og kontrast indstilles på TV-apparatet (drej ned for lyden).

<span id="page-11-0"></span>1.2 BRUG AF BANDOPTAGER.

Luk kassettelågen op ved at trykke på (STOP/EJECT) og indsæt kassetten med A-siden opad (fyldt spole til venstre). Luk lågen og spol evt. båndet tilbage (REW) og tryk på STOP, så snart båndoptageren standser. Tryk ned på den grønne CTRL taste og tryk samtidig på den lille blå ENTER taste, der sidder ved talblokken (CTRL står for CONTROL) og skærmen vil vise

RUN" Press PLAY then any key:

Tryk nu på båndoptagerens PLAY og derefter en tilfældig taste, hvorefter programmet indlæses i computeren i løbet af ca. <sup>5</sup> min.

Kort efter start vil skærmen udskrive

Loading WELCOME <sup>1</sup> block <sup>1</sup>

Under indlæsningen vil "block"-nummeret skifte til 2, 3 op til<br>11, hvorefter programmet starter automatisk, når det er indlæst. hvorefter programmet starter automatisk, når det er indlæst. Betragt det et par gange (det starter automatisk forfra, når det er kørt igennem). Programmet stoppes ved at trykke på CTRL, SHIFT og den røde ESC taste samtidig (ESC står for ESCAPE). Vær forsigtig med denne ordre, idet den nulstiller computeren totalt - den bør kun være

sidste mulighed for at standse et program. Tryk på båndoptagerens STOP knap <sup>2</sup> gange, lågen åbnes og kassetten kan vendes. Gentag indlæsningsproceduren, og skærmen udlæser

Loading WELCOME <sup>2</sup> block <sup>1</sup>

Følg de instruktioner, der gives på skærmen til tastaturøvelserne og tryk IKKE på båndoptagerens STOP knap, idet computeren automatisk fortsætter indlæsning, når den får besked herpå.

Også andre købte programmer kan indlæses på denne måde (følg den brugsanvisning, der følger med programmet). Andre programmer, herunder dine egne, kan indlæses ved at skrive

load "" (og tryk på en af de blå ENTER taster)

hvorefter skærmen vil udlæse

Press PLAY then any key:

og indlæsningsproceduren er nu den samme som ved RUN". Computeren vil denne gang dog ikke starte programmet automatisk, men på skærmen udskrive

Ready

Nu taster du

run (og tryk på en blå ENTER taste)

og programmet vil køre (det udfører de instruktioner, der er i det pågældende program).

Hvis programmet er navngivet, kan det i stedet indlæses med

load "programtitel" (og tryk ENTER)

eller hvis det skal starte kørslen automatisk, ved at taste

run "" (ENTER).

Bemærk, at hvis der allerede har ligget et program i computerens hukommelse, vil det blive slettet, når det nye program indlæses.

Hvis det program, du søger (og har navngivet), ikke er det før-ste på båndet, vil skærmen udskrive fig. efterhånden som den finder andre programmer

Found (anden titel) block <sup>1</sup>

Computeren indlæser ikke dette program, men fortsætter med at søge til den har fundet det ønskede program, hvorefter dette indlæses som tidligere beskrevet.

Vil du vide, hvad der ligger på et af dine bånd, kan det ske ved hjælp af CAT-kommandoen. Se afsnit 8.1 - BASIC NØGLEORD.

1.3 UDLÆSNING.

<span id="page-12-0"></span>Et program, der ligger i computerens hukommelse kan udlæses/gemmes (eng.: save) på kassettebåndoptageren. Det sker med ordren

save "program titel" (ENTER)

hvorefter skærmen udlæser

Press REC and PLAY then any key

dvs. tryk på REC og PLAY knapperne samtidig og derefter en tilfældig tast, hvorefter der udlæses

Saving (program titel) block <sup>1</sup>

Når hele programmet er udlæst (block numrene skifter på tilsvarende måde som under indlæsning) svarer skærmen med

Ready

Bemærk, at købte programmer er beskyttet ved indlæsningen, og ikke kan kopieres på denne måde. Du kan selv beskytte dine programmer.

Hvis du har en tekst, du vil gemme som ASCII-karakterer (en tekst-fil) kan det ske med kommandoen

SAVE "programnavn",<sup>A</sup>

hvorefter der er karakterernes talværdier, der bliver bliver gemt.

Det er navnlig store tekststrenge fra wordprocessorer, der bliver gemt på denne måde.

Som omtalt, kan du selv beskytte dine programmer. Det gøres med

SAVE "programnavn",<sup>P</sup>

Programmer, der er SAVEd på denne måde kan kun indlæses igen med RUN" eller CHAIN kommandoen, og de kan ikke listes. Det er derfor også væsentligt for dig, at du gemmer en ikke beskyttet kopi hvis du senere finder ud af, at noget i programmet burde være anderledes.

Hvis du ønsker at gemme hele blokke af informationer i binær notation (dvs. på den form som det ligger i computerens hukommelse) kan det gøres med

SAVE "programnavn",B,startadress,længde(,startadresse)

hvor startadressen er det sted i RAM, hvor den binære blok starhvor startauressen er det sted I KAN, hvor den bindre blok star<br>ter, hvor langt det er - og er det et maskinkodeprogram kan startadressen lægges ind, så programmet selvstarter efter indlæsning. På denne måde kan man f.eks. gemme et skærmbillede. Det gøres ikke på helt samme måde, da vi ikke er interesserede i at få meldingerne fra kassetteoprationerne med på vort skærmbillede. Indtast et af de grafiske programmer i afsnit 3.5 og tilføj en ny linie sidst i programmet (husk et linienummer, der er højere end det, der står nederst i programmet):

(linienr.) SAVE "Iprogramnavn",B,&COOO , <sup>16384</sup>

hvor udråbstegnet før programnavnet får kassetteoperationsmeddelelserne undertrykt, <sup>B</sup> er parametret fra før,&C000 er skærmens begyndelsesadresse og 16384 er længden af skærmhukommelsen.

Der kan udlæses med to hastigheder, 1000 og 2000 baud (databits pr. sekund). Ved opstart er hastigheden 1000 - en hastighed, der pr. sekund). Ved opstart er nastigneden 1000 - en nastigned, der<br>sikrer en god dataoverførsel og som absolut bør anvendes til<br>sikkerhedskopier. De kopier man arbejder med kan udmærket overføres ved 2000. Der omstilles mellem hastighederne med

### SPEED WRITE heltal

hvor heltal er <sup>0</sup> for 1000 baud og <sup>1</sup> for <sup>2000</sup> baud. Ved indlæsningen fra båndoptageren sker hastighedsomskiftningen under soft-ware kontrol.

### <span id="page-13-0"></span>1.4 BANDOPTAGERFEJL.

Det kan forekomme, at der sker læsefejl på båndoptageren og skærmen udskriver

### Read error

Skulle det ske, forsøg igen at indlæse båndet. Normalt skulle der ikke være problemer med bånd, der optages og gengives på samme maskine.

Anvend kun bånd af en virkelig god kvalitet, og det er klogt at vælge dem forholdsvis korte (C12 ell. lign.) - ikke fordi de kvalitetsmæssigt er bedre, men fordi det er langt hurtigere at finde frem til et ©nsket program.

Hvis fejlen opstår medens der arbejdes med SPEED WRITE 1, så prøv skifte baud-hastighed og forsøg om ikke optagelsen og gengivelsen så lykkes.

Read error a - der er målt en bit-værdi (0 eller 1), der er for "lang" - en optagefejl. Read error <sup>b</sup> - data indlæst forkert fra båndet.

Read error d - data-blokken indeholder mere end 2K byte data.

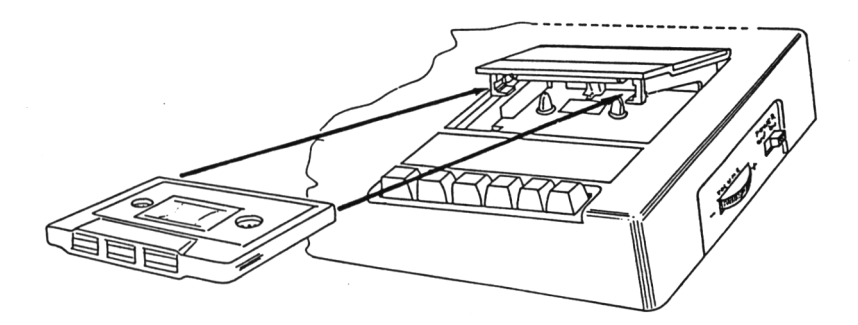

(Fig. 2) Kassettebåndoptageren. Båndet kan beskyttes ved at brække den lille tap på bagsiden af (til venstre, når den side der skal beskyttes, vender opad).

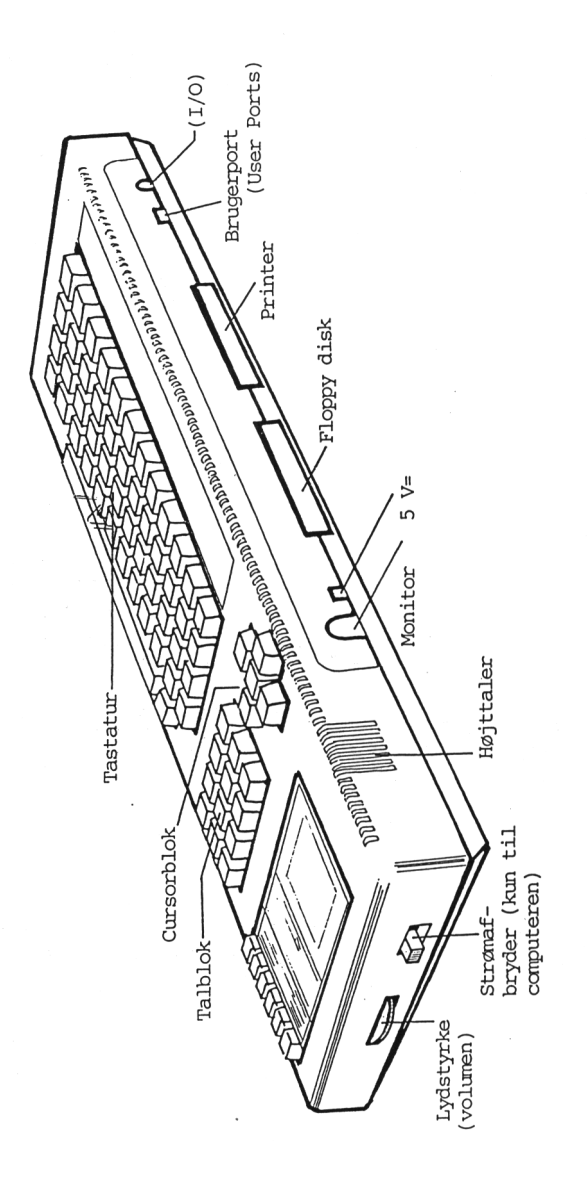

(Fig. 3) Tilslutninger på Amstrad CPC 464

<span id="page-16-0"></span>2.1 GRUNDLÆGGENDE PROGRAMMERING.

Når du tænder for computeren, er den parat til direkte brug - du kan taste direkte ind (også regneudtryk) den er i direct mode - i modsætning til under programkorsel, hvor funktionerne er forudbestemt af programmet (vi skal følge programmets ner) . Som du allerede nu har set, bruger vi en af de blå ENTER taster, hver gang vi vil give en besked til computeren. ENTER udfører to funktioner - den giver ordre til udførsel af den ordre, vi har skrevet og den skifter til en ny linie. Du kan hele tiden se, hvor på skærmen, du skriver. Cursoren (markør) er den lille firkant der følger dine indtastninger på skærmen. Den kan flyttes til hvilken som helst position på skærmen med cursor-pilene, der sidder over talblokken. Du skal altså bruge ENTER hver gang der indlæses. Prøv nu at taste

new (ENTER)

og du ser at efter et øjeblik kommer ordet Ready frem igen. Vi har "tømt" lageret for programinstruktioner og er nu klar til at taste nye informationer ind.

Tast nu fig. ind (du får store bogstaver ved at trykke på en af de grønne SHIFT taster - trykker du på den grønne CAPS LOCK vil computeren udelukkende skrive med store bogstaver):

print "Amstrad CPC <sup>464</sup> Computer" (ENTER)

og du vil se at skærmen udskriver

Amstrad CPC 464 Computer

Det fremtræder uden kommandoen (print) og gåseøjnene. Du kan på samme måde skrive andre ord i gåseøjnene og få dem skrevet ud. Vi har her givet computeren en direkte ordre. Prøv at taste EN-TER igen - du ser der sker kun et linieskift. Computeren kan altså ikke "huske" ordren, men det kan vi få den til. Ved at forsyne ordren med et tal først (linienummer) kan vi lægge ordren fast ind i hukommelsen. Tast det fig. ind med de viste mellemrum (bemærk at nul sidder ved siden af <sup>9</sup> (ni) på det store tastatur og på talblokken - begge steder som <sup>0</sup> (i det hele taget må der ikke anvendes bogstavet <sup>0</sup> som nul eller bogstavet lille <sup>1</sup> for ettallet, 1)):

<sup>10</sup> print "Amstrad CPC 464 Computer" (ENTER)

Denne gang udskrives sætningen ikke på skærmen. Vi har lagret den til senere brug. Nu kan du taste

run (ENTER)

og teksten udskrives på skærmen:

Amstrad CPC 464 Computer

Taster du nu run igen, vil teksten atter bliver udskrevet.

Ønsker du at tilføje noget til den programstump, vi har skrevet, kan du taste

list (ENTER)

og skærmen svarer med at udlæse

10 PRINT "Amstrad CPC 464 Computer"

Du ser, at ordren print er blevet ændret til PRINT . Det bu ser, at ordren print er blevet andret til FRIMT : bet der lægges i hukommelsen som programmer. Du kan selv indtaste ordrene med store bogstaver, hvis du foretrækker det - computeren skal nok finde ud af det. Du kan også nøjes med at skrive et spørgsmålstegn (?) i stedet for PRINT - det bliver også ændret.

Det er nødvendigt at lave de viste mellemrum, da computeren ellers ikke kan skelne de enkelte ordrer fra den øvrige tekst.

Fra nu af vil vi ikke mere skrive (ENTER) efter hver indlæsningsordre. Det er underforstået, at du trykker ENTER, hver gang du ønsker en kommando/ordre udført.

### <span id="page-17-0"></span>2.2 FEJLREDIGERING.

Tastaturet har to taster til direkte fejlretning, medens du indtaster. Den grønne DEL og til venstre for den en grå CLR. DEL sletter det bogstav, der står umiddelbart til venstre for cursoren, mens CLR sletter det bogstav, der står under cursoren. Indtast fig. fejIbehæftede sætning uden at trykke ENTER:

<sup>10</sup> priint "Amstrad CPC <sup>464</sup> Computers

Cursor står umiddelbart til højre for §-tegnet, der skulle have været ". Tryk på DEL - § slettes og du kan nu skrive " . Brug derefter cursortasten med pilen mod venstre og bring cursoren hen over et i i print og tryk på CLR - bogstavet slettes og ordet rykkes automatisk sammen. Har du glemt et mellemrum, flyttes cursoren hen på det sted, hvor<br>mellemrummet skal være, hvorefter der trykkes på mellemmellemrummet skal være, hvorefter der trykkes rumstangenten.

Prøv at indtaste ovenstående sætning med fejl igen og tryk på ENTER denne gang. Computeren svarer igen med

Syntax error in <sup>10</sup> <sup>10</sup> priint "Amstrad CPC <sup>464</sup> Computers

Brug cursor-pilen for at bringe cursor hen over fejlen, og tast CLR over begge fejl og indsæt tast ", og derefter ENTER og linien bliver accepteret. Afsn. 8.3 indeholder en komplet fortegnelse over BASIC'ens fejlmeldinger.

Indtast nu fig. korte program:

 print "Amstrad CPC 464 Computer" print "er din garand for" <sup>30</sup> print print "Rigtig god fornojelse"

Tast run og du vil se, at en print-linie uden efterfølgende tekst giver et aim. linieskift med en blank linie: Amstrad CPC 464 Computer er din garand for Rigtig god fornojelse Nu burde vi faktisk have haft lidt mere med, så tast list så vi får programmet frem igen: 10 PRINT "Amstrad CPC 464 Computer" 20 PRINT "er din garand for" 30 PRINT <sup>40</sup> PRINT "Rigtig god fornojelse" Ready Nu indtaster du <sup>15</sup> print "(et engelsj produkt)" og run , hvorpå skærmen udlæser Amstrad CPC 464 Computer (et engelsj produkt) er din garand for Rigtig god fornojelse Du ser, at computeren har lagt den nye linie ind på det rigtige sted. Det er uvæsentligt for computeren i hvilken rækkefølge den får instruktionerne - den lægger selv linierne ind på den rette plads efter linienumrene, hvad du kan se ved at liste programmet med ordren Har du listet programmet, og synes at det ser sjusket ud med et ulige linienr. kan du taste renum , og derefter<br>skærmen udskriver Ready , vil programmet Ready , vil programmet have fået nye linienumre startende ved 10 og med spring på 10. Prøv! Som du formentlig har bemærket, er engelsk stavet forkert, men computeren har ikke gjort os opmærksomme på det, da fejlen forekommer i en printsætning. Vi skal have ændret fejlen, og til det brug har Amstrad <sup>3</sup> muligheder:

NY LINIE: Du kan skrive linien helt om. Når du trykker på ENTER vil den nye linie automatisk "overskrive" den gamle og blive indsat på dens plads.

EDIT: Du kan kalde linien frem frem til redigering ved at taste

EDIT (linienummer)

Skærmen udskriver nu

<sup>20</sup> PRINT "(et engelsj produkt)

Før cursoren ind over "j" og tast <sup>k</sup> , der nu indsættes på rette plads (og derefter ENTER).

Prøv at taste run og vi opdager nu, at der er en stavefejl i linie 40. Det kan vi rette med

COPY: Hold en af de grønne SHIFT taster nede og tryk på cursorpilen, der peger opad indtil den står over den linie, der skal rettes. Du vil se, at der nu er <sup>2</sup> cursorer - den ene står nederst, hvor du startede fra, og den anden står nu over den linie der skal kopieres. Slip SHIFT tasten og tryk på den grønne COPY taste (mellem cursorpilene) indtil den står over det bogstav hvor fejlen er.

Du vil se, at indtil nu er linien blevet kopieret nøjagtig som den var ved den nederste cursor.

Nu taster du ø - dette skrives af den nederste cursor (men ikke den øverste). Tryk igen på COPY tasten, indtil resten af linien er kopieret. Tast enter og den rettede nederste linie lægges ind i hukommelsen og kopi-cursoren forsvinder.

Foruden fejlretning kan COPY-funktionen bruges til at flette en ny programlinie sammen af en eller flere linier, der allerede er skrevet.

Men der mangler en linie for at få sætningen til at hænge rigtigt sammen. Skriv

<sup>30</sup> PRINT "mange fornøjelige timer"

Hvis du nu lister programmet, vil du se, at den nye linie har overskrevet den gamle. Det vil altid ske, hvis der lægges en linie ind med et nummer, der eksisterer i forvejen. Ved at taste et linienummer uden efterfølgende ordrer, vil det slette en li- nie med samme nummer.

Tast nu CLS (clear screen - "rens" skærmen) og skærmen sletter hvad der er skrevet på den indtil nu. Vil du se dit program igen, kan du taste LIST, hvorefter pro-grammet bliver listet på skærmen.

### 2.3 YDERLIGERE PROGRAMMERING.

<span id="page-19-0"></span>Det følgende program, der kan udskrive primtallene fra <sup>1</sup> til <sup>100</sup> vil vise en række grundlæggende programmeringsfunktioner på Amstrad CPC 464, og vil senere blive modificeret til yderligere funktioner:

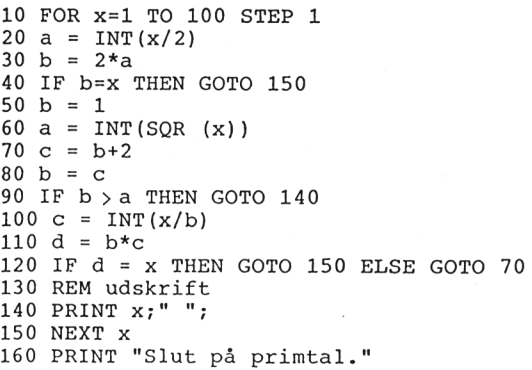

Indtast programmet, kør det (RUN), se hvordan udskriften bliver og LIST det derefter.

Nogle af de regneudtryk, CPC <sup>464</sup> kan behandle, indgår i dette program. De aim. <sup>4</sup> regningsarter er addition (+), subtraktion (-), multiplikation (\*) og division (/). SQR (square root) beregner kvadratroden af tallet (variablen), der står i parantesen. INT (integer) tager heltallet af det tal (variabel) der følger efter i parantes, dvs. den bortkaster evt. decimaltal.

Linie <sup>10</sup> opstiller en FOR-NEXT løkke (en tæller). Programmet bliver løbet igennem et antal specificeret gange - her startende med værdien <sup>1</sup> og op til <sup>100</sup> . Step-værdien angiver hvor stort et spring, der skal foretages hver gang. Her er den sat til <sup>1</sup> (og behøver ikke at blive skrevet, når værdien er <sup>1</sup> - det vil altid være underforstået), <sup>x</sup> er en variabel, der her anvendes til at gemme tælleværdien. Linie <sup>150</sup> tildeler <sup>x</sup> en den næste værdi. Hvis den nye værdi er inden for det område, der er opstillet i linie 10, gennemløbes

Linie <sup>20</sup> giver variablen a en værdi, beregnet ud fra den værdi <sup>x</sup> har i det pågældende gennemløb af programmet. I andre versioner af BASIC er det nødvendigt at skrive "LET <sup>a</sup> <sup>=</sup> ..." - dette er underforstået i den BASIC-version, der ligger i CPC 464. Variablen består her af et bogstav, men kan bestå af flere, evt. hele ord på op til <sup>40</sup> karakterer. Linien "tilskriver" variablen <sup>a</sup>

programmet endnu en gang, ellers går det videre til linie 160.

værdjen af regneudtrykket INT(x divideret med 2). Linie <sup>40</sup> er en betinget hop-sætning. Ved hjælp af ordren IF undersøges det, om variablen <sup>b</sup> , er lig med variablen <sup>x</sup> . Er det tilfældet, hoppes (GOTO) til linie <sup>150</sup> - er variabierne forskellige går programudførelsen videre med linie 50.

Linie 120 undersøger ligeledes en betingelse, men her er sætningen udvidet med ELSE. Dvs. "hvis <sup>d</sup> er lig med <sup>x</sup> så gå til <sup>150</sup> ellers (ELSE) gå til 70".

(remark - bemærkning) sætning. Denne kan indsættes overalt i programmet. REM fortæller computeren, at den ikke skal tage hensyn til hvad der står på resten af linien. Det kan være praktisk med en oplysning om, hvad der foretages i det efterfølgende programafsnit.<br>Linie 140 udskriver værdien af

x , hvis den aktuelle værdi i programmet er beregnet til at være et primtal. Semicolon er anvendt til at formattere udskriften. Når ";" anvendes, vil tallene blive udskrevet umiddelbart efter hinanden, hvorfor det er nødvendigt at indsætte et mellemrum ved hjælp af gåseøjnene. Hvis du udskifter linie <sup>40</sup> med

40 PRINT x,

vil du se en ny formattering. Det skyldes at komma deler efter en forudbestemt tabulering, der ligger på tværs af skærmen med en indbyrdes afstand af <sup>13</sup> karakterer.

Prøv at ændre TO-værdien i linie <sup>10</sup> til f.eks. <sup>1000</sup> og kør programmet igen. Prøv derefter at slette GOTO i linierne 40, <sup>90</sup> og <sup>120</sup> - du vil opdage, at disse heller ikke er nødvendige, for at computeren skal forstå, hvad du mener. Det kan dog kun lade sig gøre i sammensætninger som vist. Står det alene på en linie, kan det ikke udelades (se iøvrigt 8.1 BASIC NØGLEORD).

<span id="page-21-0"></span>2.4 INPUT.

I primtalsprogrammet indlagde vi tællervariablen i programmet. Vi kan imidlertid også indlæse tallet fra tastaturet ved at lave en ny linie <sup>5</sup> og ændre linie 10:

<sup>5</sup> INPUT tal 10 FOR  $x = 1$  TO tal

(vi husker stepværdien ikke er nødvendig her). Tast RUN og skærmen udskriver et spørgsmålstegn - du indtaster det tal, hvortil du ønsker primtallene udskrevet (f.eks. 750) og trykker på EN-TER, hvorefter programmet kører som før.

Denne procedure gælder for tal-variabler. Du kan imidlertid også indlæse en streng-variabel, dvs. med alle bogstaver og tegn, CPC 464 råder over (§%A70?) samt de tegn, du selv måtte lægge ind (se afsnit 2.5).

Dette gøres ved at tildele variabel-navnet et dollartegn (\$) efter navnet, som det fremgår af fig. program:

10 REM modulustest 20 z=0:x=0:e=0 30 B\$="432765.4320" <sup>40</sup> INPUT "Indtast CPR-nummer paa formen DDMMAA-XXXK ", A\$ <sup>50</sup> FOR i <sup>=</sup> <sup>1</sup> TO <sup>11</sup> <sup>60</sup> IF i <sup>=</sup> <sup>7</sup> THEN <sup>90</sup> 70 z = VAL  $(MID$(A$, i, 1))$ :e = VAL  $(MID$(B$, i, 1))$ 80  $e = e*zz: x = x+e$ <sup>90</sup> NEXT i 100 c =  $11-(x-(INT(x/11)*11))$ 110 IF c>9 THEN 130 120 GOTO 140  $130 \text{ c}=0$ <sup>140</sup> PRINT A\$,"Kontrolciffer <sup>=</sup> ";c

Prøv at køre programmet, og indtast et CPR-nummer når computeren beder om det. Inden vi gennemgår programmet, så lad os se, hvorledes kontrolcifferet beregnes (efter modulus-11 metoden). Det foregår ved at hver enkelt ciffer i personnummeret (indeholdt i A\$) multipliceres med med en vægt (indeholdt i B\$). De fremkomne tal adderes

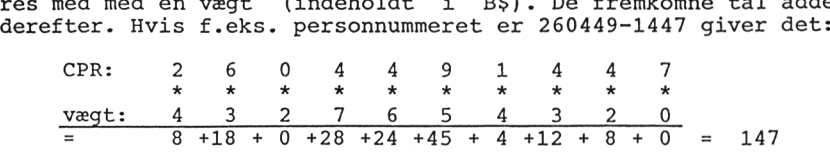

De to cifre, der skal multipliceres, findes i A\$ og B\$ i linie 70. Variablen <sup>z</sup> tildeles værdien af udtrykket på højre side af lighedstegnet. Da vi ikke kan regne direkte på et streng-udtryk, indsættes først VAL (value - værdi), der omdanner resultatet af strengen, så resultatet kan beregnes.

MID\$ er en strengoperator, der angiver, at vi ønsker at arbejde med den streng, der en specificeret i parantes - de efterfølgende variabler fortæller hvilket bogstav i strengen, vi arbejder

på ("i" - fra FOR - NEXT funktionen) og "1", at vi ønsker en karakter behandlet af gangen.<br>I linie 80 multipliceres linie 80 multipliceres de to fremkomne værdier og de summes<br>ende op i x. løbende op i For at finde kontrolcifret divideres resultatet af <sup>x</sup> (147) med 11 (= 13.3636364). Vi bruger heltalsdelen (INT) = 13 som multipliceres med <sup>11</sup> (= 143). Derefter trækkes 143 fra 147 (= 4) og ved at trække <sup>4</sup> fra <sup>11</sup> (modulus-tallet) fremkommer kontrol-cifret 7.

Bemærk også, at der kan skrives flere kommandoer på samme linie, når disse adskilles med kolon (:).

Til strengbehandlingen er der yderligere tilknyttet to operatorer. Se LEFT? og RIGHT? i 8.1 BASIC NØGLEORD.

Når programmet har kørt en modulustest, standser det med ordene Ready. Det kan undgås ved f.eks. at indlægge fig. linier sidst i programmet:

<sup>150</sup> PRINT:INPUT "Skal der foretages flere test? (J/N) ", svar? 160 IF svar\$="J" THEN 20 ELSE IF svar\$="N" THEN END 170 GOTO 150

Navnet på en strengvariabel kan ligeledes indeholde <sup>40</sup> karakterer. Vi tester svar\$ og begynder i linie 20 hvis der svares og slutter (END), hvis der svares <sup>N</sup> . Er der ikke svaret med et af de to bogstaver, udføres linie <sup>170</sup> og spørgsmålet stilles igen.

Ønsker du at afbryde programudførelsen, kan du trykke på den røde ESC taste. Ved et tryk standses udførelsen, indtil der trykkes på en af de øvrige taster. Trykker du i stedet på ESC endnu en gang, udskriver skærmen

Break in (linie nr.) Ready

og programmet standser. Hvis du ombestemmer dig, kan det startes igen med ordren CONT (continue - fortsæt), der også virker hvis en programlinie har indeholdt STOP eller END. Hvis du taster ESC i en INPUTlinie, udskrives \*BREAK\*.

Du har formentlig bemærket, at tastaturet mangler et dansk karaktersæt . Det kan du selv lave, og det er omtalt i næste afsnit.

### <span id="page-22-0"></span>2.5 KARAKTERSÆTTET.

Ca. halvdelen af Amstrad CPC 464's karaktersæt kan skrives direkte fra tangentbordet. Computeren indeholder imidlertid endnu flere karakterer (se siderne <sup>21</sup> - 24), der kan udskrives med fig. program:

10 FOR n=32 TO 255 <sup>20</sup> PRINT CHR\$(n); 30 NEXT n

Karaktererne fra <sup>0</sup> til <sup>31</sup> tjener som controlkarakterer f.eks. i forbindelse med CTRL tasten. Der er imidlertid tilknyttet symboler til disse tegn også. De kan udskrives med programmet:

```
10 FOR n=0 TO 31
20 PRINT CHR$(1)+CHR$(n);
30 NEXT n
```
Lagde du mærke til "klokken" under programkørslen. Den svarer til PRINT CHR\$(7), der vil aktivere klokken under programkontrol evt. indlagt i en print-sætning:

40 PRINT "Amstrad RG CPC 464 aG Computer"

hvor RG betyder nedtrykning af CTRL og <sup>G</sup> samtidig (se afsn. 8.2 - KONTROLKODER).

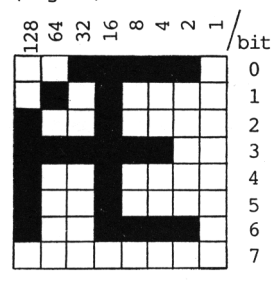

(Fig. 4) Samtlige symboler i området <sup>32</sup> til <sup>255</sup> kan omdefineres til eget brug med kommandoerne SYMBOL AFTER og SYMBOL. Vi vil bruge det til at skabe et dansk<br>karaktersæt på tasterne , og . Det karaktersæt på tasterne , laveste symbol-nummer, vi skal bruge, er 91, hvorfor SYMBOL AFTER sættes til denne værdi - 1. Ved hjælp af SYMBOL indlæses først symbol-/karakternummer og derefter talværdierne for de enkelte vandrette linier i symbolnettet her ved siden af for bogstavet  $E$ . Indtast fig. program og kør det:

 SYMBOL AFTER 90 SYMBOL 91,0,0,236,18,124,144,110,0 SYMBOL 123,62,80,144,252,144,144,158,0 SYMBOL 93,48,0,120,12,124,204,118,0 SYMBOL 125,24,36,126,102,102,126,102,0 SYMBOL 92,0,2,124,206,214,230,124,128 SYMBOL 96,58,108,206,214,230,108,184,0

Prøv nu at trykke på de nævnte taster, og du er forsynet med et dansk karaktersæt, der kan indlægges i dine egne programmer eller sågar indlægges i Amsoft wordprocessorer, hvor du lægger karaktersættet ind først og derefter indlæser wordprocessoren på vanlig vis med CTRL og ENTER tasten i talblokken. forbindelse med anvendelse af andre prntere end Amstrad DMP 80

kan det være nødvendigt at flytte nogle af de danske karakterer til andre taster (symbol/karakterkoder) - tal med din forhandler herom, hvis du er i tvivl.

Når du selv skal definere nye tegn, er det lettest at gøre i et tilsvarende net. Du finder først ud af, hvilken karakter du øn-<br>sker at benytte (siderne 21-24) og skriver dens decimaltal umidsker at benytte (siderne 21-24) og skriver dens decimaltal delbart efter SYMBOL. Nu udfylder du de felter, hvor tegnet skal fremtræde i - det giver nogle hvide felter (slukkede, defineret ved 0) og sorte felter (tændte, defineret ved 1). Ved at addere tallene der står over nettet hvor der er et sort felt, finder du

for hver vandrette linie et decimaltal, der skrives på programlinien efter hinanden, adskilt med komma. For bogstavet <sup>Æ</sup> (linie <sup>30</sup> - symbol 123), giver den øverste linie

 $-21 -$ 

 $0*128+0*64+1*32+1*16+1*8+1*4+1*2+0*1 = 62$ 

De øvrige linier beregnes på lignende måde.

Se også afsn. 7.1 - TALSYSTEMER.

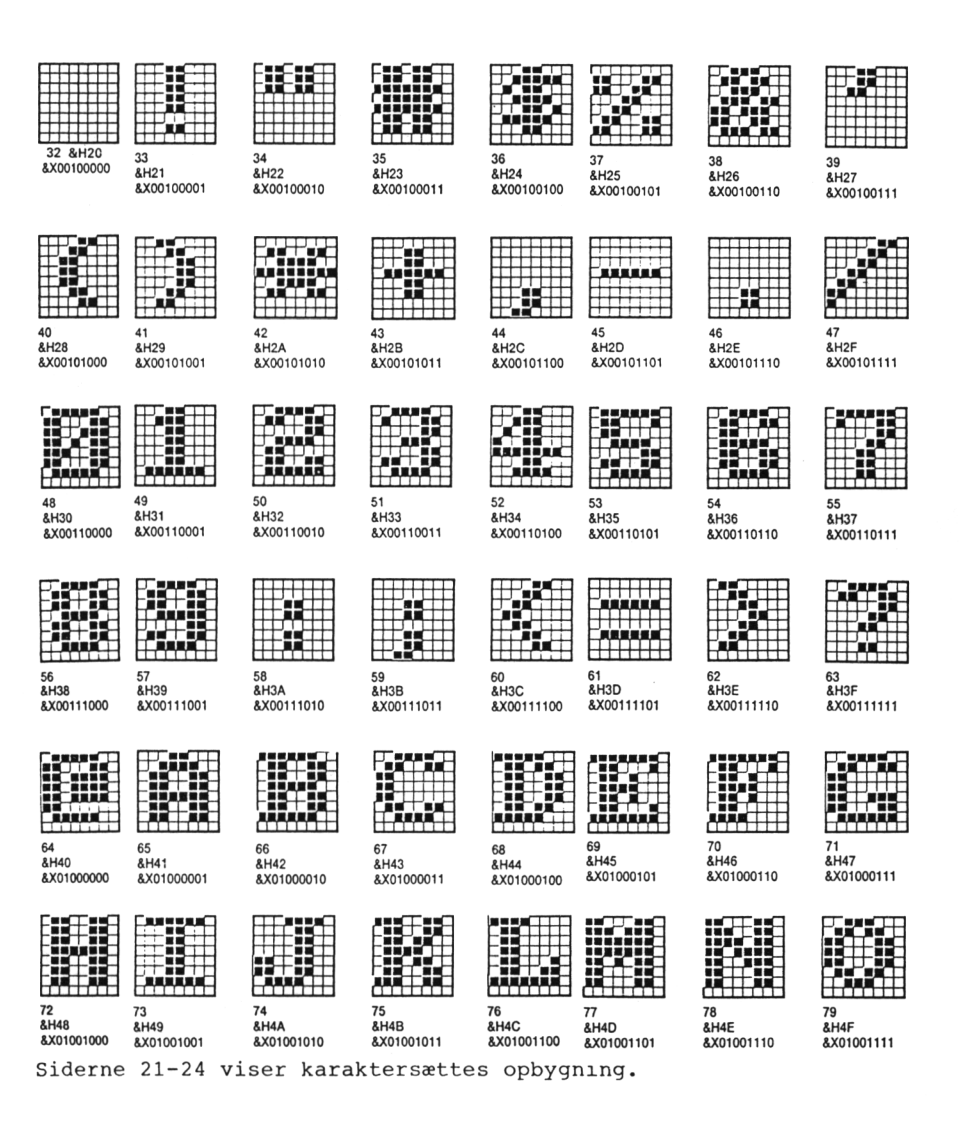

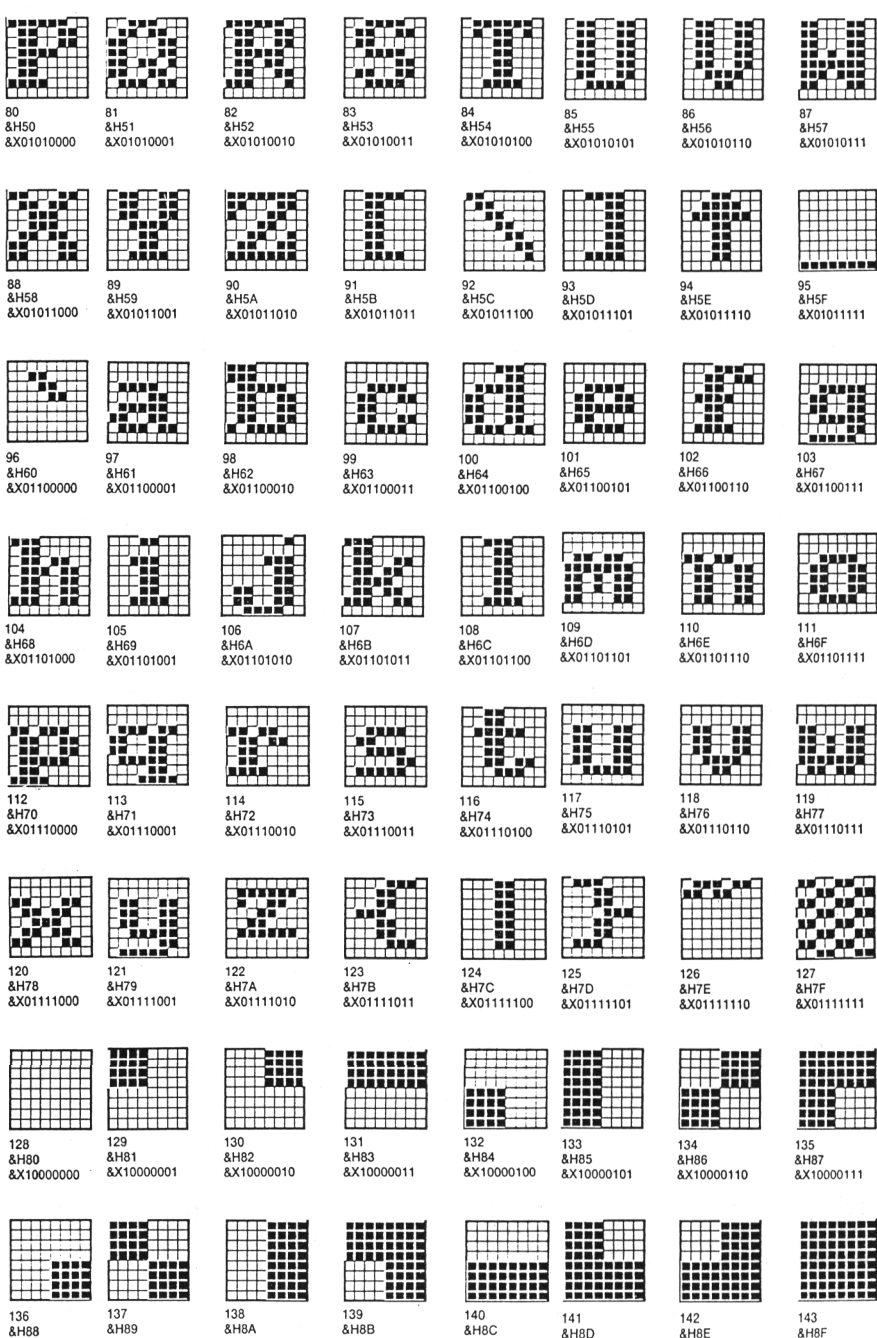

&X10001001

&X10001000

&X10001010

&X10001011

&X10001100

&X10001101

&X10001110

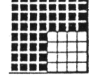

& H<sub>8</sub>F &X10001111

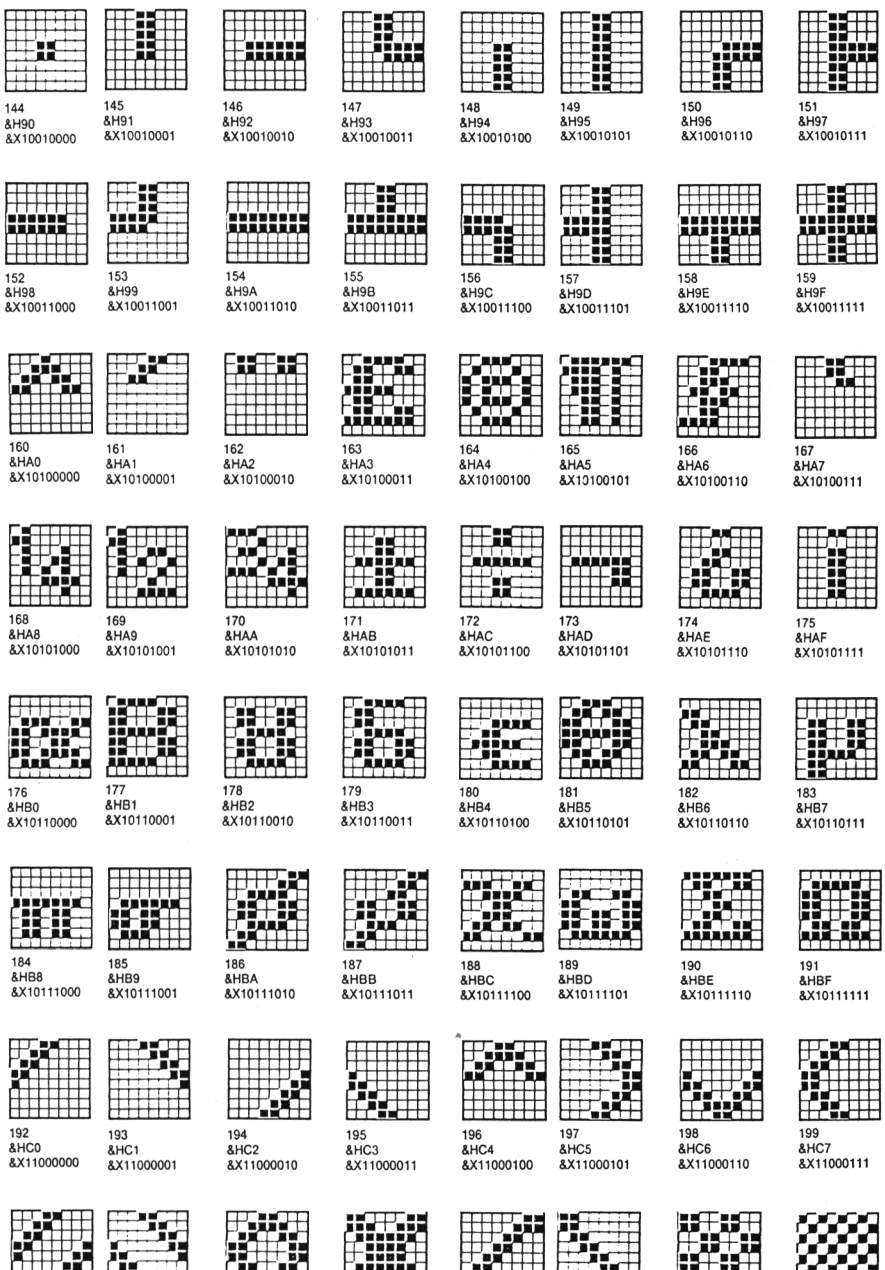

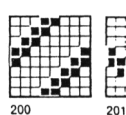

&HC8 &X11001000

&HC9 &X11001001

m 202 &HCA &X11001010

ĦТ

203 &HCB &X11001011

HA<del>t 7</del> 204 **&HCC** 

205 &X11001100

**&HCD** &X11001101

+970 206 **&HCE** &X11001110

207 **&HCF** &X11001111

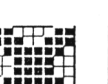

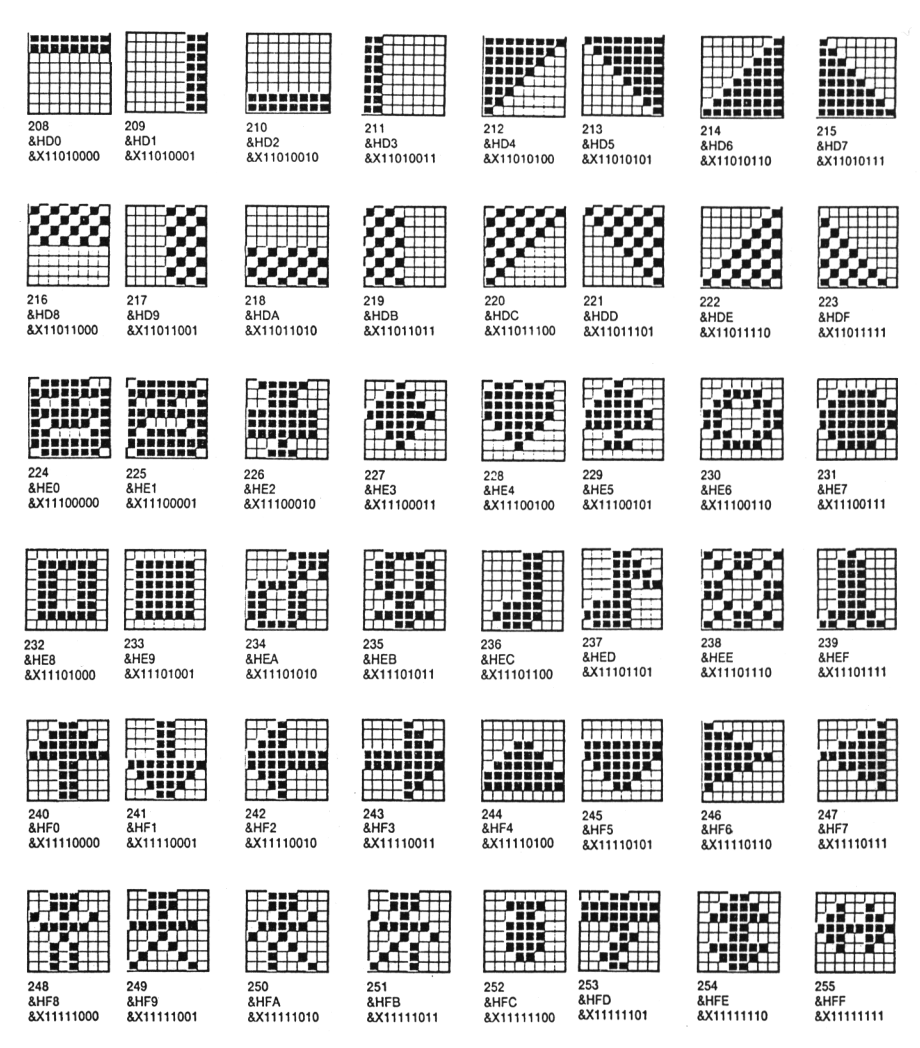

### Bemærk:

En del printere har lille <sup>ø</sup> liggende i ROM, som karakter CHR\$ (124). Denne karakter er på CPC464 tilknyttet <sup>|</sup> , der senere skal anvendes til kald af ydre ROM-moduler. Lægges <sup>ø</sup> her, vil det ikke have betydning for word-processoren, men vil CHR\$(124) blive anvendt i datasætninger, kommer den i konflikt med computerens styresystem og "fjerner" den næste karakter i datasætningen.

Mellemrum er CHR\$(32).

SHIFT LOCK alene giver udelukkende store bogstaver. Trykkes samtidig CTRL og SHIFT LOCK skiftes der også til de øverste funktioner på de øvrige taster.

<span id="page-28-0"></span>3.1 SKÆRMFORMATER.

Amstrad CPC 464 er forsynet med <sup>3</sup> skærmformater. Når du tænder for den, starter den op i MODE <sup>1</sup> (skærmformat 1):

MODE 0-20 kolonner (karakterer pr. linie)  $MODE$  1 - 40 kolonner MODE 2-80 kolonner

For opløsningen på grafikskærmen, se afsn. 3.4 - GRAFIK.

MODE (nummer) kan indtastes direkte fra tastaturet, men kan også indlægges som programlinier, hvilket vil sige, at dit program kan skifte mellem de forskellige skærmformater under udførelsen.

Afprøv fig. programstump for at se skærmformaterne:

 FOR n=0 TO 2 20 MODE n LOCATE 12,12 PRINT "AMSTRAD" FOR i=l TO 1000:NEXT i 60 NEXT n

Linie <sup>10</sup> opstiller en tæller for gennemløb af skærmene. Linie <sup>30</sup> placerer cursoren i den ønskede PRINT-position og linie <sup>50</sup> er en "tom" tæller, der er sat op for at give en passende pause, så vi kan nå at se placeringen af teksten og skærmformatet.

LOCATE ordren placerer cursoren på et bestemt sted på skærmen, bestemt ved

LOCATE kolonne nr.,linie nr.

Den engelske manual indeholder indeholder planlægningsskemaer for alle <sup>3</sup> MODES i appendix VI, side 2-4.

<span id="page-28-1"></span>3.2 VINDUER.

Før vi begynder på at definere vinduer (WINDOWS), indtaster vi en lille rutine, der ændrer den lille ENTER-taste i talblokken til funktionstaste. Ved at gøre det, kan vi altid vende tilbage til vores udgangspunkt, hvis vi ikke kan "styre" vinduerne.

KEY 139,"MODE 2:PAPER 0:INK 1,0:INK 0,9:LIST"+CHR\$(13)

der definerer, hvilken taste, vi ønsker at bruge, "hvad der skal udføres" og en kontrol-karakter, der får cursoren til at placere sig i øverste venstre hjørne.

Vi prøver her at definere <sup>2</sup> vinduer, det ene med samme papirfarve som den øvrige skærm. Indtast

10 INK l,0:PEN <sup>1</sup> 20 MODE 1 30 WINDOW #0,10,30,7,18 40 PAPER 2:CLS <sup>50</sup> WINDOW Hl,2,6,2,9 60 PAPER 0:CLS

Når du har kørt programmet, så prøv at liste det med henholdsvis LIST #0 og LIST #1. Vil du slette skærmbilledet i et vindue, sker det med CLS #0 eller #1, Du kan skifte om på, hvilke vinduer du vil arbejde i med ordren

WINDOW SWAP vindue, vindue

- prøv f.eks. at tilføje

- 70 PRINT "MIN AMSTRAD ER" 80 WINDOW SWAP 0,1
- 90 PRINT "FAKTISK HELT NY"

### <span id="page-29-0"></span>3.3 FARVER.

CPC <sup>464</sup> har <sup>27</sup> forskellige farver at vælge imellem. På Amstrad GT <sup>64</sup> - monokrom skærm vil farverne fremstå som forskellige nuancer af grønt (på S/H TV som gråtoner). Alle <sup>27</sup> farver er til rådighed, men de kan ikke alle bruges samtidig på skærmen. Ud af de <sup>27</sup> farver giver de forskellige skærmformater mulighed for samtidig anvendelse af fig. antal farver:

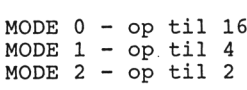

Du kan skifte farverne på:

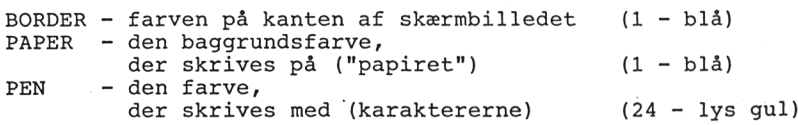

Tallene i paratesen angiver farven i henhold til farveskemaet for de <sup>27</sup> farver:

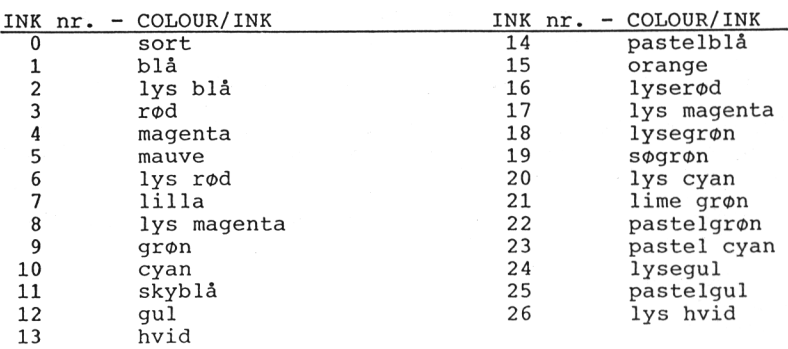

Før du begynder med farverne, så indtast linien fra foregående afsnit, hvor vi definerede KEY 139.

Prøv at skifte BORDERfarven først (i MODE 1). For at få farverne til at skifte er det tillige nødvendigt med en CLS ordre, så tast

BORDER 3:CLS

og kanten skifter til rød (jvnf. ovenstående skema). Brug PAPER og INK på tilsvarende måde. Du oplever ganske givet, at farverne ikke opfører sig helt, som du havde forventet. Alle <sup>3</sup> formater hænger nemlig sammen i brug af penne og blæk. Kan du ikke finde tilbage til læselige farver, så tast CTRL, SHIFT og ESC samtidig for at nulstille computeren.

Som nævnt er der <sup>16</sup> penne, der hver især kan styre en INK (der bruges også en PEN til PAPER. Det er derfor nødvendigt med et nyt skema, der viser sammenhængen mellem PAPER/PEN og nummeret på den anvendte farve, når der tændes (nulstilles):

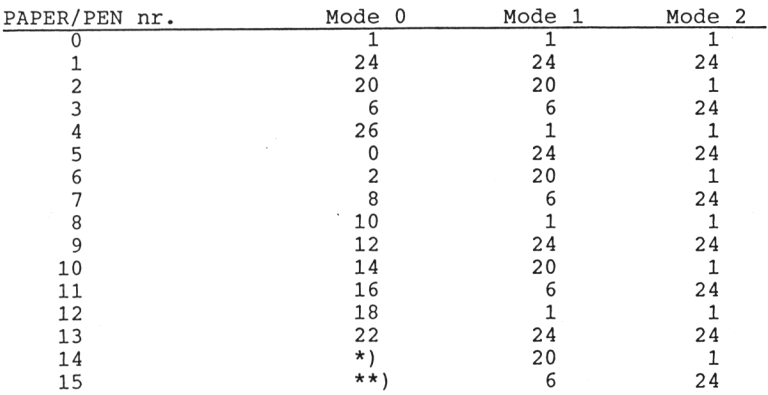

\*) Flashing  $1,24$  - \*\*) Flashing  $16,11$  (flash = blink)

Når computeren startes op, bruges PEN 1 - i skemaet herover ses det at svare til INK <sup>24</sup> i alle <sup>3</sup> MODES. Ved at kigge i det foregående skema, ses det, at INK <sup>24</sup> svarer til lysegul. Indtast nu

PAPER 2:CLS

Det er ikke videre tydeligt at læse, så fortsæt med at taste

PEN 3

Herved skifter vores skrift til rød, der er det nuværende indhold i PEN 3. Vi vil nu skifte farver i pennene. Vi bruger pen <sup>2</sup> til at give PAPER 2. Den farve vil vi nu skifte til sort med kommandoen

INK 2,0

hvor <sup>2</sup> som nævnt er den PAPER-farve, vi har i pennen, og <sup>0</sup> er den farve, vi ønsker udskiftet med (sort). Nu skal vi have skiftet farven i PEN <sup>3</sup> (fra rød til hvid). Det gøres med

INK 3,26

hvorefter du taster CLS for at få papirfarven til at skifte. Altså: vælg først hvilken PEN eller PAPER du vil anvende - derefter "tilegner du en farve til den valgte pen.

Du kan få farverne til at blinke (flash), som du så ved skemaet. Det kan ske i mode <sup>0</sup> ved at vælge PEN <sup>14</sup> (blinker sort/lysegul) eller PEN <sup>15</sup> (blinker pink/skyblå). Afprøv det med

MODE 0:PEN <sup>15</sup>

hvorefter ordet Ready blinker med de farver, PEN <sup>15</sup> er tilegnet. Vil du også have baggrunden til at blinke, kan det gøres med

PAPER 14:CLS

Det kan også lade sig gøre med andre farver. Ved at tilføje endnu et tal til henholdsvis BORDER og INK, kan de forskellige farver bringes til at blinke, f.eks. kanten mellem rød og grøn:

BORDER 3,9

eller brug f.eks. PEN <sup>1</sup> til at blinke med rødt og hvidt:

INK 1,3,13

Endelig kan også papiret bringes til at blinke med

INK 0,4,10

Med kommandoen SPEED INK kan man selv bestemme, hvilken hastighed, farverne skal blinke med (pas på øjnene!).

Ved hjælp af en af de kontrolkarakterer vi allerede har været, lidt inde på, kan vi gøre farverne transparante. Du har sikert bemærket, at cursoren er transparent, når du har kørt den hen over karaktererne. Prøv at indtaste fig. program, der tillige laver lidt grafik:

```
5 CLS
10 INK 0,14
15 INK 1,24
20 ORIGIN 320,200
30 FOR n=l TO 200
40 DRAW 15+n*SIN(n*PI/2),(SIN(PI/2))*n*SIN(n)
50 NEXT n
60 INK 2,0
70 PEN 2
80 LOCATE 12,12
90 PRINT "AMSTRAD COMPUTER"
```
Linie <sup>10</sup> tilegner INK <sup>14</sup> til PEN <sup>0</sup> (papirfarven). Linie <sup>20</sup> tilegner INK <sup>24</sup> til PEN <sup>1</sup> (pennen, der tegner grafikken). Linie <sup>60</sup> egner INK 24 til PEN 1 (pennen, der tegner grafikken). Linie 60<br>tilegner INK 0 til PEN 2, og i linie 70 skifter vi fra PEN 1, der var i brug til grafikken, til PEN <sup>2</sup> for at udskrive teksten

i linie 90. Hvis vi ikke havde skiftet PEN, men kun farve i PEN 1, ville grafikken også have skiftet til den nye farve, idet farven følger den PEN, der er skrevet med. Lagde du mærke til, at teksten i linie <sup>90</sup> skrev hen over grafikken, og slettede den til fordel for papirfarven. Det kan undgås ved at gøre farven i PEN <sup>2</sup> transparent ved tilføjelse af <sup>2</sup> linier:

75 PRINT CHR\$(22)+CHR\$(1) 100 PRINT CHR\$(22)+CHR\$(0)

hvor linie <sup>75</sup> har kontrolkoden, der "tænder" for transparanten og linie <sup>100</sup> "slukker". Pas på ved editering, hvis du ikke har fået slukket, idet du ellers kan lægge karaktererne oven i hinanden.

### 3.4 LYD.

<span id="page-32-0"></span>Lyden generes af en indbygget højttaler, der justeres over styrkeknappen, der er anbragt på højre side at tastaturet. Lyden kan også overspilles til stereoanlægget eller aflyttes over hovedtelefoner med et lille stereo-jack stik, der tilsluttes I/O-stikket på computerens bagside.

Lydkommandoen SOUND har <sup>7</sup> parametre, af hvilke de to første skal anvendes - resten er valgfrie. Den komplette lydkommando er:

SOUND G, H, I, J, K, L, M

hvor

<sup>G</sup> - er kanal status, der altid skal bruges, idet denne henviser til hvilke(—n) af kanalerne, der anvendes, altså en reference. Status angives som heltal, men når det konverteres til binær nototaion, angiver de aktive bits i byten følgende kommandoer:

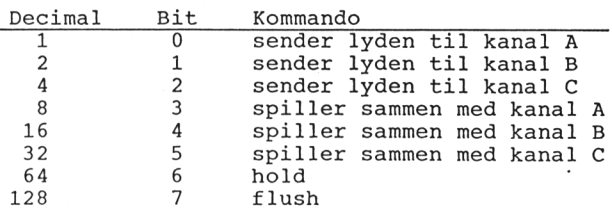

hvor bit <sup>0</sup> er den mindst betydende bit og bit <sup>7</sup> er den mest betydende (se afsnit 7.1), hvilket betyder

<sup>2</sup> <sup>=</sup> send den følgende lyd til kanal <sup>A</sup>

<sup>5</sup> <sup>=</sup> send den følgende lyd til kanal <sup>A</sup> og <sup>C</sup>

- $98 = 64 + 32 + 2$ 
	- <sup>=</sup> send den følgende lyd til kanal B, spil sammen med kanal <sup>C</sup> og hold

Det er vigtigt at huske, at sammenspil (rendezvous) mellem to eller tre kanaler kræver kontrol af kanalstatus (flag) på hver af kanalerne. Hold på hvilken som helst kanal, standser udførelsen af den kommando og fastlåser køen (queue) bag den indtil den løsnes med en RELEASE kommando (eller er flush'ed af en senere Sound kommando). Når flush-bit'en aktiveres af en kanal vil lyden blive sendt

igennem med flush og efterlader lydkøen tom og hovedkanalen inaktiv.

<sup>H</sup> - Tone perioden er også obligatorisk og har en værdi i området <sup>0</sup> til 4095. Opstiller den periode, der fastsætter frekvensen af den lyd, der skal spilles. Frekvensen kan beregnes på formlen

frekvens <sup>=</sup> 125000/periode

hvis der anvendes 0, sættes der ingen frekvens, og toneperioden er så mest velegnet til "støjkanal" (se appendix VII i den engelske manual, hvor frekvenser og perioder er opgivet med en procentskala for hvor stor afvigelsen er fra den "ægte" tone.

- <sup>I</sup> Duration (varighed) sættes til 20, hvis den ikke opgives, og kan ligge i området -32768 til +32767. Enheden er 1/100 sekund og sat til <sup>20</sup> vil det sige en varighed på 0.20 sekund når værdien er positiv. Er den nul bestemmes den af den lyd envelope, der er sat. Er den negativ giver den positive værdi af dette tal det antal gange, envelopen skal gentages.
- J Volume (lydstyrke) er et heltal i området <sup>0</sup> til <sup>15</sup> (0 til 7, hvor der ikke er specificeret en lyd envelope). Specificeres lydstyrken ikke sættes den til <sup>12</sup> (4 hvis ingen envelope).
	- .. Udgør en startværdi der kan ændres af lyd envelopen hvis den er specificeret. Sat til nul er lydstyrken afbrudt!!!
- <sup>K</sup> Volume envelope (lyd env.) er et heltal i <sup>o</sup> området <sup>0</sup> til <sup>15</sup> eller <sup>0</sup> hvis den ikke er specificeret. Værdien, der anvendes er en envelope, der er predefineret med ENV kommandoen. Er volume envelopen sat til <sup>0</sup> kan dette ikke ændres af ENV kommandoen.
- <sup>L</sup> Tone envelope har værdier i området <sup>0</sup> til <sup>15</sup> og sættes til <sup>0</sup> hvis den udelades. Værdien er predifeneret med ENT kommando-<br>hvis den udelades. Værdien er predifeneret med ENT kommando-<br>en. Er tone envelopen sat til 0 kan dette ikke ændres af ENT kommandoen.
- <sup>M</sup> Støjperiode. Specificerer den støj, der skal tilsættes lyden. Hvis den ikke er specificeret i området <sup>0</sup> til 15, sættes den automatisk til nul. Bemærk at der kun kan sættes en en støjperiode, hvilket vil sige at alle kanaler der er specificeret for støj, modtager den samme støj.

Bemærk at frekvensen måles i hertz (Hz) og at kammertonen <sup>A</sup> (internationalt A) ligger i området oktav <sup>0</sup> og er på <sup>440</sup> Hz.

Værdierne kan kalkuleres ud fra følgende formler:

 $Frekvens = 440*(2^(oktav+(10-n)/12))$ 

Periode =ROUND(125000/frekvens)

hvor n=l for C, <sup>2</sup> for C#, <sup>3</sup> for <sup>D</sup> etc. Se appendix VII i den engelske manual.

Så må det være tid til lidt musik. Her er <sup>3</sup> rutiner, lagt ind i en programlistning. Prøv at skille det ad, og ved hjælp af en FOR/NEXT løkke lade dem køre lidt længere.

<sup>6</sup> ENV 6,15,-1,1 <sup>7</sup> ENV 5,15,-1,10 <sup>8</sup> ENT 1,30,10,1 <sup>10</sup> READ h,i:IF h=9999 THEN END <sup>20</sup> SOUND l,h,i,15 30 GOTO 10 <sup>100</sup> READ h,i,0,2:IF h=9999 THEN END <sup>110</sup> SOUND l,h,i,0,2 120 GOTO 100 200 READ h:IF h=9999 THEN END <sup>210</sup> SOUND 4,h,20,15,1 220 GOTO 200 1000 DATA 478,50,319,50,358,13,379,13,42 6,13,239,60,319,60,358,13,379,13,426,13, 239,60,319,60,358,15,379,15,358,15,426,7 0,9999,9999 1410 DATA 1911,120,1911,80,1911,40,1911, 120,1607,80,1703,40,1703,80,1911,40,1911 ,80,2025,40,1911,120,9999,9999 2020 DATA 60,53,47,45,60,0,45,47,45,40,5 3,0,53,47,45,36,40,40,45,45,47,53,47,60, 9999

Volume envelope (ENV) giver liv til tonen ved at danne et for-hold mellem lydstyrke (volume) og tiden (time). Forholdet kan med fordel indtegnes på et stykke millimeterpapir (se den eng. manual appendix VII). Lav en inddeling på akserne som vist i fig. <sup>3</sup> - en enhed på x-aksen svarer til 1/100 sekund.

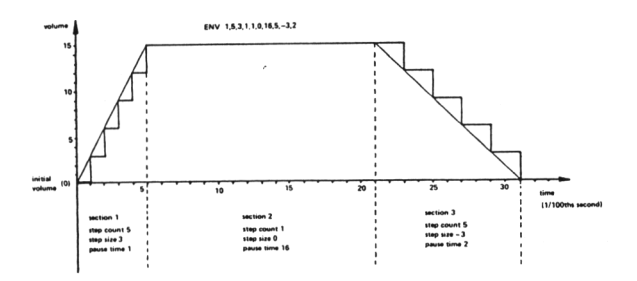

(Fig. 5) Eksempel på volume envelope.

Kurven inddeles i sektioner. Der kan være op til 5, der skal være en vandret linie. Inddel derefter hver sektion i trin (step count - trin-tæller), der tildeles en værdi kaldet pausetid. Trinene vil desuden have en stigning eller et fald i lydstyrke

kaldet trinstørrelse (step size). Hvis den ikke er specificeret i en sektion vil den foregående blive bragt videre.

at begyndelses- og slutvolumen på en tone er nul, hvorfor den grundlæggende volumen i SOUND kommandoen bor være nul, hvorefter al kontrol af lydstyrken overlades til volume envelope funktionen.

Kommandoen formuleres således:

ENV N,P1,Q1,R1,P2,Q2,R2,P3,Q3,R3,P4,Q4,R4,P5,Q5,R5

hvor

N : Envelope nummer i området 1...15<br>P1,..,P5: Step Count (sektion 1-5) i området 0...127 P1,..,P5: Step Count (sektion 1-5) i området Q1,..,Q5: Step size (sektion 1-5) i området -128...+127 R1,..,R5: Pause tid (sektion 1-5) i området

Det anbefales at anvende alle sektioner, men onskede sektioner kan dog udelades.

Tone envelope (ENT) er af samme type konstruktion som volume envelopen, men danner ganske små variationer i tonens frekvens i et forhold mellem tone-periode og tiden - en form for vibrato. Det ses af fig. 6, at der er tale om en tilnærmet sinuskurve.

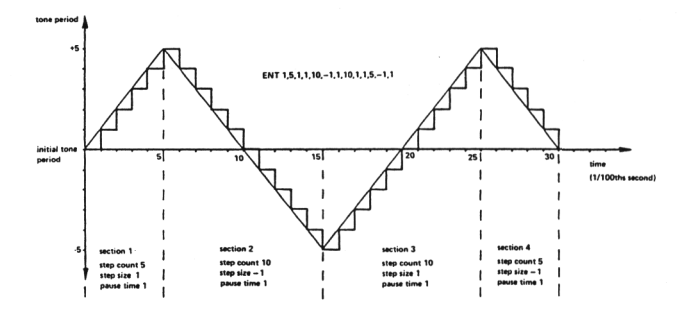

(Fig. 6) Den tilstræbte sinuskurve i tone envelopen.

Forskellen på ENV og ENT er at tone envelopen ikke har nogen indvirkning på længden af en tone, der er defineret tidligere, enten i SOUND eller ENT kommandoen. Hvis ENT afslutter før tonen er afsluttet kaldes den konstante tone i SOUND kommandoen automatisk op og forsætter til afslutningen af den fastsatte tid. På den anden siden droppes de resterende trin i ENT, hvis tiden for tonen overskrides. For at gentage en tone, anvendes et negativt envelope nummer. Bemærk, at ENT ikke kaldes fra SOUND kommandoen med et negativt tal.

Kommandoen formuleres:

ENT S,T1,V1,W1,T2,V2,W2,T3,V3,W3,T4,V4,W4,T5,V5,W5

hvor

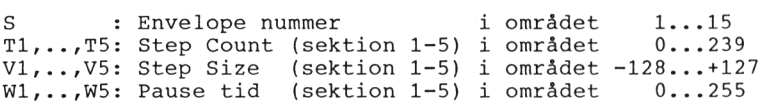
Pause tiden beregnes i 1/100 sekunder. Når et envelope nummer er defineret, overskrives tidligere værdier. Hvis der specificeres en envelope uden sektioner, vil den tidligere definerede envelope med samme nummer blive O-stillet.

#### 3.5 GRAFIK.

Den mest enkle form for grafik opnås med en PRINT CHR\$(n) (se eksemplet under CALL i BASIC NØGLEORD. Grafikskærmen har en oplosning på 640 punkter vandret (horisontalt - x-aksen) og 400 punkter lodret (vertikalt - y aksen). x,y koordinaterne har nul-punkt (0,0) i nederste venstre hjørne, hvor den grafiske cursor befinder sig ved opstart. I modsætning<br>til koordinaterne, der bruges til karaktererne, ændrer de nvor den grariske cursor berinder sig ved opstart. I modsætning<br>til koordinaterne, der bruges til karaktererne, ændrer de<br>grafiske koordinater sig ikke, når der skiftes skærmformat:

10 FOR n=2 TO <sup>0</sup> step -1 20 MODE n 30 PLOT 320,200 <sup>40</sup> FOR i=l TO 1000:NEXT i 50 NEXT n

Som du ser, flytter punktet sig ikke, men det bliver større, dvs. opløsningen bliver mindre. Opløsningen i de <sup>3</sup> skærmformater er:

MODE 0 - 160 x 200 punkter<br>MODE 1 - 320 x 200 punkter MODE  $1 - 320 \times 200$  punkter<br>MODE  $2 - 640 \times 200$  punkter  $640 \times 200$  punkter

Prøv på lignende måde at indtaste

10 CLS 20 FOR y=10 TO 100 STEP 10<br>30 FOR x=1 TO 200 30 FOR x=1 TO 200<br>40 PLOT 190+v+10 40 PLOT 190+y+100\*SIN(x),120+y+100\*COS(x) NEXT 60 NEXT

Bemærk udeladelsen af variablen efter NEXT. Den er ikke nødvendig, men hvis der er mange FOR-NEXT løkker, kan programmet hurtigt blive uoverskueligt. Ved at lave den viste indrykning kan programmet dog laves mere overskueligt. Prøv først at ændre PLOT-kommandoen i linie <sup>40</sup> til DRAW, og derefter indsætte en ny linie:

15 DEG

og derefter prøve begge kommandoer igen.

Med kommandoen ORIGIN kan du placere den grafiske cursor, hvor på skærmen, du måtte ønske det - du kan altså selv bestemme, hvor dine tegninger skal ligge. Prøv at indsætte

<sup>5</sup> ORIGIN 100,50

Dette er det grundlæggende i grafikken. DRAW-kommandoen trækker en lige streg fra den sidste position, den grafiske cursor befandt sig i (cursoren står der, hvorfra den næste grafiske operation vil begynde), men er som nævnt ikke synlig. Med kommandoerne

# PRINT XPOS og PRINT YPOS

vil du kunne får udskrevet, hvor respektive <sup>x</sup> og <sup>y</sup> koordinaten befinder sig.

Du skal være opmærksom på, at hvis der skal udskrives tekst efter grafikken, vil teksten blive skrevet nederst på skærmen, og få denne til at rulle opad incl. den grafiske skærm. Dette kan undgås ved at formattere udskriften, dvs. placere den aim. cursor et passende sted på skærmen med LOCATE, og evt. anvende transparante farver.

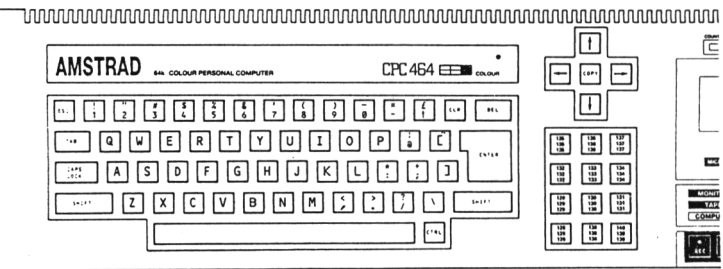

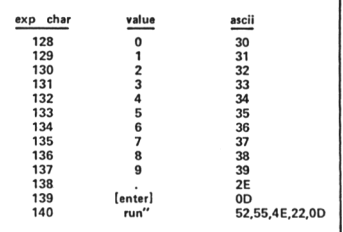

(Pig. 7) De definerbare taster, deres startværdi og placering.

4.1 MERE BASIC.

Indtast det følgende program, nøjagtig som det er opstillet. Det meget væsentligt i PRINT-sætningerne, der til tilpasset skærmformat, MODE 1. Du kan selv tilpasse teksten til de andre skærmformater.

100 REM Program for nummerologisk karakterbedømme Ise. 110 GOSUB 690:MODE 1 120 CLS:GOSUB 670  $130$   $s=0:b=0$ 140 INPUT "Dit navn";a\$ 150 n?=UPPER?(a?) 160 FOR n=l TO LEN (n\$) 170 IF MID\$ $(n$, n, 1) =$ " " THEN  $s=s+1$ 180 b=b+ASC( $MID\$  $(n\$ , n, 1)) 190 NEXT n 200  $z = b - s * 32 - ($  (LEN(n\$)  $-s$ ) \*64) 210 b=INT(z/100) 220 c=INT((z-b\*100)/10 230 d=INT(z-b\*100-c\*10) 240 e=b+c+d 250 IF e<=9 THEN 300 260 f=INT(e/10) 270 g=e-f\*10  $280 e=f+q$ 290 GOTO 250 300 PRINT:PRINT 310 PRINT "Subjektets nummer er: ";e 320 PRINT "Dine hovedkarakteristika er:" :PRINT:PRINT 330 ON e GOSUB 350,380,410,440,470,500,5 30,560,590 340 GOTO 620 350 PRINT "I bedste fald er du enormt en ergisk, mensom regel er du kontrær på en meget ke- delig måde." 360 PRINT "Du er individualist med udpræ get enspo- ret tankegang og et massivt <sup>e</sup> go. Du er samtidig en bemærkelsesværdig og uudhol-delig person." 370 RETURN 380 PRINT "Du har udprægede feminine kar akteristikaog er meget reserveret og vil lig til at gå på akkord." <sup>390</sup> PRINT "Du kan virke meget stille, me <sup>n</sup> du er al-tid parat til at smede rænker være meget sød og du har fakt isk en ro- lig side." 400 RETURN <sup>410</sup> PRINT "Du har en livlig karakter, me måske fordi du er meget livli g. Du har held med, hvad du foretager <sup>d</sup> ig." <sup>420</sup> PRINT "Du er skapsinding, intellektu el og vit- tig. Du taler med charme og <sup>e</sup> r en virke-lig vinder (Bvadr!) 430 RETURN <sup>440</sup> PRINT "Du er både uheldig, sløv og i

deforladt -foruden du er selvhævdende og respektløs." <sup>450</sup> PRINT "Der er lidt af en 'samfundsst Otte<sup>1</sup> i digmen det er meget afhængigt af din egen medvirken." 460 RETURN 470 PRINT "Du er en god (om end ikke tro fast) sen- gepartner. Du er attraktiv og energisk og har mange interesser og ta lenter." 480 PRINT "På grund af din utålmodighed kan du værefarlig at kende, men sjov at betragte." 490 RETURN <sup>500</sup> PRINT "Du er et ideal af et harmonis <sup>k</sup> hjemme- menneske med et roligt gemyt. Du er fairmen meget langsom til at angr e. " 510 PRINT "Du er en god ægtefælle, en sa mvittig- hedsfuld forældre og en loyal ven. Du ersjov at være sammen med - hvi<br>s du kan klare de andres sludren." klare de andres sludren." 520 RETURN 530 PRINT "Du er både hemmelighedsfuld, reserveret,diciplineret - og arrogant. <sup>D</sup> u optræder mystisk, ofte skjulende noget **II** 540 PRINT "Du kan være ulykkelig, verden sfjern el- ler desillussioneret. Du er <sup>o</sup> fte bitter, ringeagtende og sarkastisk." 550 RETURN <sup>560</sup> PRINT "Du er fast besluttet på succe s i livet. Du er rå, smalsporet men vind<br>s i livet. Du er rå, smalsporet men vind<br>er og taber 'stort'." er og taber'stort'."<br>570 PRINT "Du er af og til gerrig og meg et materia-listisk indstillet." 580 RETURN <sup>590</sup> PRINT "Du er en viis rådgiver, spiri tuel leder, efterforsker og sandhedslærer . Idealist i ordets største betydning." 600 PRINT "Du er stærkt lidenskabelig og besat af en stædig vilje. Du er impuls iv, roman- tisk og i det hele taget en <sup>b</sup> mærkelses- værdig personlighed." 610 RETURN 620 PRINT:PRINT <sup>630</sup> INPUT "Vil du gøre flere studier (J/ N) ";s\$ 640 IF s\$="J" THEN 650 ELSE IF s\$="N" TH EN END ELSE 660 650 PRINT "Ja, ja da!":FOR n=l TO 500:NE XT:GOTO 120 660 PRINT:PRINT "Kender du ikke forskel på STORE og små bogstaver?": GOTO 620 <sup>670</sup> PRINT "Du indtaster dit fulde navn, og på dettegrundlag udskriver AMSTRAD CP<br>C 464 en karakterbeskrivelse af dig." karakterbeskrivelse af dig." 680 PRINT:PRINT:RETURN 690 RESTORE 700 SYMBOL AFTER 90

 FOR i= <sup>1</sup> TO 6 READ sy,k,l,m,n,o,p,q,r SYMBOL sy,k,l,m,n,o,p,q,r <sup>740</sup> NEXT i 750 RETURN DATA 91,0,0,236,18,124,144,110,0 DATA 123,62,80,144,252,144,144,158,0 DATA 93,48,0,120,12,124,204,118,0 DATA 125,24,36,126,102,102,126,102,0 DATA 92,0,2,124,206,214,230,124,128 DATA 96,58,108,206,214,230,108,184,0

Programmet præsenterer brugen af subrutiner, der kan anvendes når en bestemt operation skal anvendes flere gange, eller som i dette program, hvor det ville være meget upraktisk med PRINT program, hvor det ville være meget sætningerne midt i programmet.

Ligeledes er det danske karaktersæt lagt i en subrutine, der udfores første gang programmet bliver kørt (GOSUB <sup>690</sup> i linie 110). En GOSUB kommando skal altid efterfølges af RETURN denne rutine i linie 750) når subrutinen er udført, hvorefter programudførelsen hopper tilbage og udfører den kommando, der følger umiddelbart efter GOSUB ordren (her skift af skærmformat). I linie <sup>330</sup> findes en variant af subrutinen. Variablen e antager i programforløbet skiftende værdier mellem 1 og 9. værdi er afgørende for, hvilken subrutine, der vælges ud af de <sup>9</sup> mulige rutiner. Hvis f.eks. e=3 anvendes subrutinen i linie 410. Variablens værdi er altså afgørende for hvor langt der tælles mod højre. Også her skal der afsluttes med RETURN.

Funktionen UPPER\$(strengudtryk) i linie <sup>150</sup> konverterer alle små bogstaver til store (den ændrer ikke på bogstaver, der er skrevet med stort. Den modsvares af LOWER?(strengudtryk) der konverterer til små bogstaver.

Det danske karaktersæt indlæses på en anden måde end vi har set tidligere, idet vi har lagt talkonstanterne ud i DATA-sætninger (linie 760 - 810), adskilt med kommaer. De kunne udmærket have ligget i den samme DATA-sætning, men det hjælper på overskueligheden på denne måde. For hvert genneløb af FOR-NEXT løkken læses (READ) de variabler, der er tilknyttet READ-sætningen, hvorefter de "tilegnes" symbolkommandoen i linie 730.

RESTORE i linie <sup>690</sup> "vækker" DATA-sætningerne, da de ellers kun ville kunne læses en gang.

DATA-sætninger indeholder kun nummeriske data her, men kan også læse strengvariabler når blot variablen tillægges \$ i READsætningen, og nummeriske- og strengvariabler kan blandes efter behag.

Programmet bygger iøvrigt på en ide om at tillægge bogstaverne en<br>talværdi (A=1,B=2 etc.) som vi finder tværsummen af. indtil vi  $(A=1,B=2$  etc.) som vi finder tværsummen af, indtil vi har en værdi, der ligger mellem <sup>1</sup> Og 9. F.eks. er "Kim" <sup>=</sup> 11  $+9+13 = 33$  og  $3+3 = 6$ .

Programmets hjerte er linierne 130 - 290. Testpersonens navn INPUTtes i a\$ (inclusiv mellemrum, men uden bindestreger) og konverteres til store bogstaver for kun at skulle beregne på det ene karaktersæt. Linie 170 tæller, hvor mange mellemrum der er variablen i s. Linie 180 adderer ASCII-værdien af bogstaverne variablen <sup>s</sup> . Linie <sup>180</sup> adderer ASCII-værdien af bogstaverne i ved hjælp af funktionen ASC (strengudtryk)). ASCII-værdierne for store bogstaver begynder

ved 65, hvorfor værdien af ASC() fratrækkes <sup>64</sup> for at få A=l, og summen af disse tal gemmes i variablen <sup>z</sup> . Linierne <sup>210</sup> - <sup>240</sup> uddrager de enkelte cifre af z og adderer dem igen, indtil vi har et ciffer mellem <sup>1</sup> og 9.

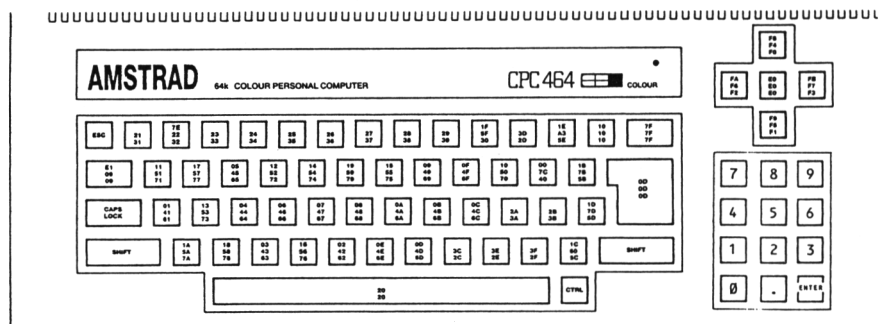

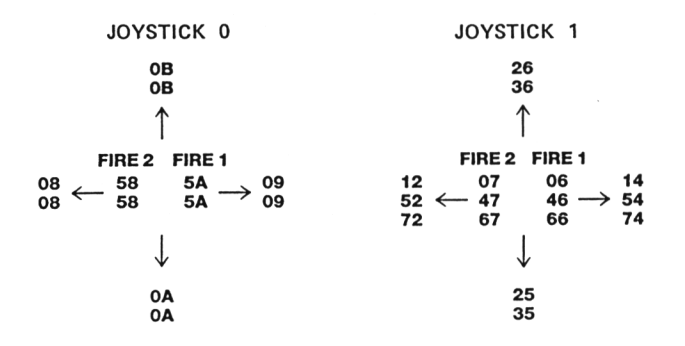

(Fig. 8) ASCII karaktererne og deres placeringer, samt værdierne for joy-stikkene.

5.1 SPECIALFUNKTIONER.

Amstrad CPC <sup>464</sup> indeholder det, der kaldes for et "real time" ur, og nogle funktioner der kan styre subrutiner afhængig af den tid, der er forløbet.

"Uret" er quartz-styret og kontrollerer, hvad der sker i computeren, så som at scanne tangentbord, skærm, skifte mellem ROM og RAM og styre Z80A processoren.

Der findes <sup>4</sup> timere (tidsstilbare funktioner), der hver især kan få en subrutine tilknyttet. Den første kommando hertil er:

AFTER %tal (,%tal) GOSUB linienummer

Det første heltal angiver, hvor lang tid, der skal gå, før subrutinen skal kaldes og beregnes i enheder på 1/50 sekund. Det andet heltal, specificerer, hvilken af de <sup>4</sup> timere, der skal anvendes. Det skal være en værdi mellem <sup>0</sup> og <sup>3</sup> (hvis denne værdi ikke opgives, formoder computeren, at det drejer sig om timer 0.

Når den specificerede tid er gået, bliver subrutinen kaldt automatisk nøjagtig som om at der var mødt en subrutine-linie i programmet på dette tidspunkt. Når subrutinen slutter (der skal anvendes en normal RETURN kommando), vender det tilbage til punkt i hovedprogrammet, hvor det blev afbrudt (interrupted) .

Timerne har forskellige interrupt prioriteter, hvor timer <sup>3</sup> har den højeste, og timer <sup>0</sup> den laveste. AFTER kommandoer kan opstilles hele tiden i programmet (eller fornyes om nødvendigt). Timerne er de samme, som anvendes af EVERY kommandoen, så en AFTER kommando vil overskrive en tidligere skrevet EVERY og omvendt.

 MODE l:x=0 AFTER 45 GOSUB 100 AFTER 100,1 GOSUB 200 PRINT "AMSTRAD" WHILE x<100 LOCATE #1,30,1:PRINT #l,x:x=x+l 70 WEND 80 END PRINT "CPC 464" 110 RETURN PRINT "Copyright" 130 RETURN

Bemærk brugen af to streams (vinduer - begge har her hele skærmen som område) for at tillade udskrift fra hovedprogrammet (linie 50-80) og interrupt subrutinerne samtidig. Efter den tid, der<br>er specificeret i kommandolinierne udfører programmet subspecificeret i kommandolinierne udfører programmet subrutinerne .

Med EVERY kommandoen er det muligt at få BASIC'en til at kalde en subrutine i faste intervaller. Betingelserne for brugen af kommandoen er de samme som for after, og lyder:

EVERY %tal (,%tal) GOSUB linienummer

I det følgende program anvendes DI (Disable Interrupt - afbryd interrupt) for at evt. andre interrupt-rutiner ikke skal gribe

forstyrrende ind, mens den øjeblikkelige rutine udføres og derefter anvendes El (Enable Interrupt - tillad interrupt). Dette sætter en pause på den højere prioriteret timer 1, så timer <sup>0</sup> kan afslutte sine funktioner.

 MODE l:x=0 pl=0:EVERY 10 GOSUB 100 p2=0:EVERY 12,1 GOSUB 200 PRINT "AMSOFT" WHILE x<200 LOCATE #l,30,l:PRINT #l,x:x=x+l 70 WEND LOCATE l,20:END DI:PEN pl:LOCATE 1,2:PRINT "tilbehør":EI 105 IF  $p1=0$  THEN  $p1=1$  ELSE  $p1=0$ 110 RETURN PEN p2:LOCATE 1,3:PRINT "og software" 205 IF  $p2=2$  THEN  $p2=3$  ELSE  $p2=2$ 210 RETURN

Funktionen REMAIN kan anvendes i forbindelse med de to kommandoer. Funktionen returnerer den tilbageværende tid for en af de <sup>4</sup> timere og afbryder en pågældende, eller returnerer 0, hvis timeren allerede er afbrudt.

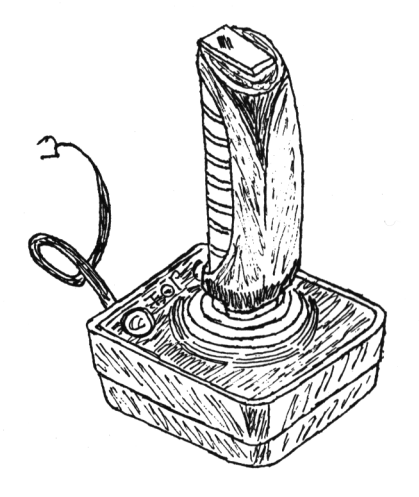

6.1 TILSLUTNINGER.

Der kan tilsluttes joystik til CPC <sup>464</sup> til brug for spil med denne facilitet (med indbygget "fire"-knap (skyd). Joystikket, model JY1 tilsluttes på på computeren i det 9-polede stik mærket USER PORTS (I/O) (I/O står for In/Out - ind/ud), og hvis det er nødvendigt, kan der tilsluttes endnu et stik i soklen på det første joystik. Skal porten bruges til andre formål, er stikforbindelserne vist i appendix <sup>V</sup> i den eng. manual.

Joystikkene behandles som en del af tangentbordet og kan "kopie-res" på tangenterne med INKEY\$ og INKEY. Bemærk, at hvis der kun er en "fire"-knap på dit joystik vil det formentlig være "Fire 2" i Amstrad terminogien.

Funktionen JOY (n) kan kontrollere joystikket direkte. JOY(O) for det første og JOY(l) for det andet. Funktionen returnerer et bit signifikant resultat, som indikerer hvorledes kontakterne i joy-stikket står under det seneste tangentbords-scan, der foretages <sup>50</sup> gange i sekundet.

Joy-stikket returnerer værdier som følger, hvor KEY er værdien, der skal bruges i en INKEY funktion og spejl er den tilsvarende tangentbordsværdi.

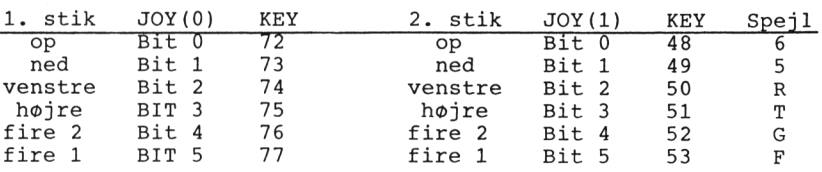

Når joystik <sup>2</sup> er tilsluttet kan computeren ikke "se" forskel på tangentbord og joy-stik. Det er usansynligt at der vil ske fejl, så tangentbordet skulle kunne bruges som substitut for stik 2. Ben <sup>9</sup> på stikket i porten accepterer standard joy-stik af andre fabrikater, men giver ikke mulighed for tilslutning af stik 2. Skriver du selv spil til dette brug, bør du give brugeren en mulighed for at vælge mellem stik og tangenter (brug COPY-knappen som "fire".

Printer-tilslutningen har interface efter 'Centronics' industristandard. Kablet er forsynet med <sup>2</sup> stik, hvoraf det der monteres i computeren har <sup>2</sup> "fingre" færre end printer-stikket. Det er ikke nødvendigt med specielle kommandoer for at starte printeren op, og der udprintes direkte med kommandoerne LIST #8 og PRINT #8. Mange printere vil automatisk lave vognretur, når slutningen på print-linien er nået. Det kan sættes med kommandoen WIDTH, der har en startværdi på 132, men kan f.eks. ændres til 40, <sup>36</sup> eller 80. Hvis den sættes til <sup>255</sup> vil BASIC ikke foretage vognreturen, men overlade denne helt til printeren. BASIC indeholder en tæller for printerpositionen, der kan anvendes med POS funktionen:

IF POS(#8)50 GOTO 100

CPC foretager et linieskift CHR\$(10) og en vognretur CHR\$(13) vedslutningen af linien. Printeren vil almindeligvis indeholde en omskifter for indstilling af den nødvendige form for indlæsning.

Der vil komme udvidelses ROM-moduler i 16K blokkes format. De vil optage de øverste 16K, hvor BASIC befinder sig, og det vil blive muligt at tilslutte op til <sup>240</sup> ekstra blokke.

De forskellige streams har flg. funktioner:

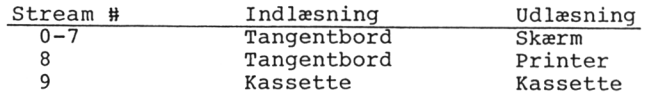

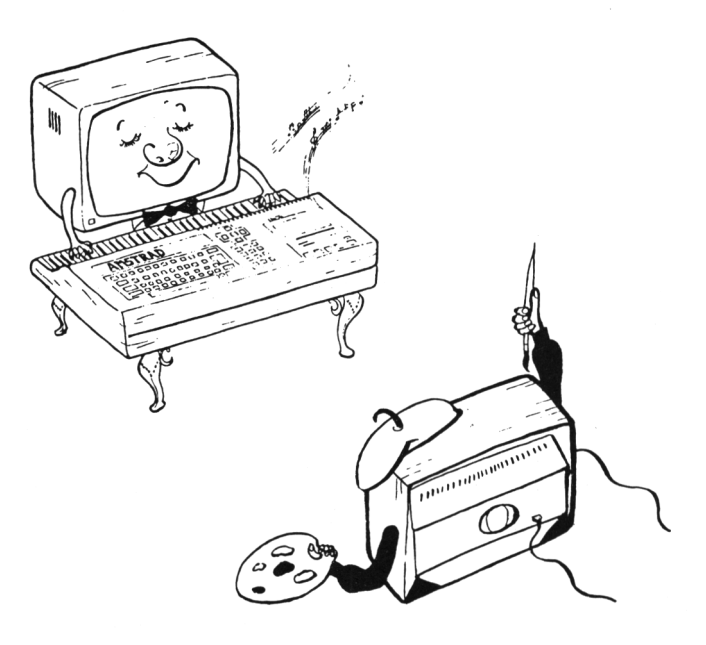

7.1 TALSYSTEMER.

Almindeligvis regner vi i decimaltals systemet, 10-tals systemet. Computeren arbejder imidlertid med andre talnotationer.

Opbygningen af 10-talssystemet sker med to typer elementer:

1) Grundtal: 10 2) Cifre: 0,1,2,3,4,5,6,7,8,9

Inden for databehandling anvendes:

- det binære talsystem (grundtal: 2)

- det hexadecimale talsystem (grundtal: 16)

- det oktale talsystem (grundtal: 8)

Det binære talsystem anvendes internt af computeren, hvilket vil sige at alle informationer i copmputeren optræder binært (1 eller <sup>0</sup> - tændt eller slukket). Det binære talsystem har elementerne:

1) Grundtal: <sup>2</sup> 2) Cifre: 0,1

Et tal, der binært er repræsenteret ved <sup>1101</sup> kan omregnes til decimaltal ved

 $1*2$ T3+1\*2T2+0\*2T1+1\*2T0 = 8+4+0+1 = 13

eller generelt for en <sup>8</sup> bits notation som den anvendes i CPC <sup>464</sup>

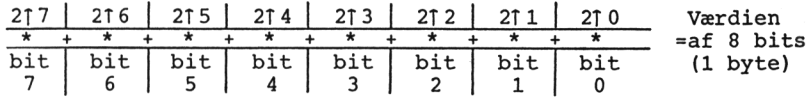

hvor bit <sup>7</sup> er den mest betydende og bit <sup>0</sup> den mindst betydende.

 $8 \text{ bits} = 1 \text{ byte}$ 1 Kbyte =  $1024$  bits

Hvilket vil sige, når der er tale om 64K, er der (1024\*64)bits <sup>=</sup> <sup>65536</sup> bits til rådighed.

Det oktale system har

1) grundtal: <sup>8</sup> 2) cifrene: 0,1,2,3,4,5,6,7

og beregnes på lignende måde som det binære, blot er det grundtallet <sup>8</sup> der opløftes i tilsvarende potenser efter antal cifre i tallet.

Det samme gør sig gælden for det hexadecimale system, der har

1) grundtal: 16 2) cifrene: 0,1,2,3,4,5,6,7,8,9,A,B,C,D,E,F

hvor bogstaverne fra <sup>A</sup> mod højre tillægges værdierne 10, 11, 12, 13, 14 og 15.

Her er det grundtallet 16, der opløftes i en potens.

Når der summes op i hex-notation foregår det således:

0123...9 <sup>A</sup> <sup>B</sup> <sup>C</sup> <sup>D</sup> <sup>E</sup> <sup>F</sup> <sup>10</sup> (udtales en - nul) <sup>12</sup> (en - to)...lE 1F <sup>20</sup> 21...2F <sup>30</sup> (30 <sup>=</sup> 3\*16Tl+0\*16TO).

løvrigt kan du anvende CPC 464's indbyggede BIN\$() og HEX\$() funktioner.

7.2 MATEMATISKE FUNKTIONER.

Når der tændes for computeren er den parat til direkte indlæs-ning, og kan bruges direkte som kalkulator, eller regnefunktionerne kan lægges ind i programmerne. Bemærk at decimalskilletegnet er punktum (.).

De <sup>4</sup> almindelige regnearter:

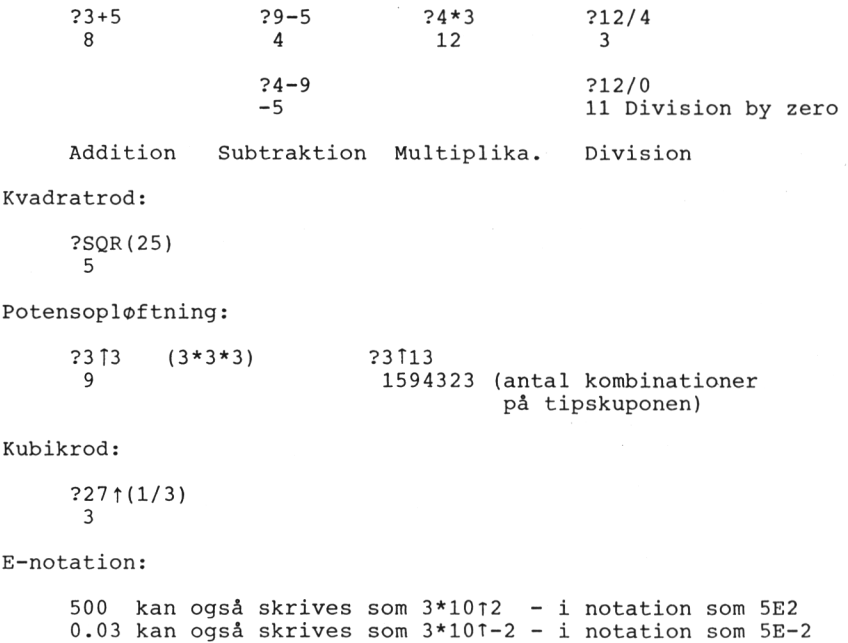

Der kan anvendes stort eller lille <sup>E</sup> (e).

7.3 LOGISKE OPERATORER.

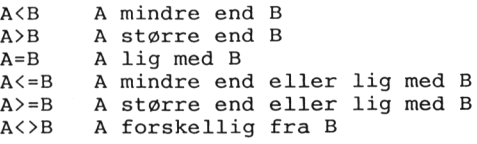

To halvdele af et logisk udtryk er argumenter, og udtrykket ser således ud:

argument (LOGISK OPERATOR argument)

hvor

argument (er) NOT argument ... NOT nummerisk udtryk ... NOT relativt udtryk ... NOT (logisk udtryk)

begge argumenter for en logisk operator forceres til at arbejde på heltal (%tal), og resulterer i Error <sup>6</sup> hvis argumentet ikke passer ind i heltalsområdet.

Operatorerne arbejder på den binære repræsentation, hvilket kan give resultatforskelle, selv om decimaltallene ser ens ud. Deres effekt på hver bit er

AND resulterer i 0 med mindre begge argument bits er 1<br>OR sesulterer i 1 med mindre begge argument bits er 0 resulterer i 1 med mindre begge argument bits er 0 XOR resulterer i <sup>1</sup> med mindre begge argument bits er ens

And er den mest almindeligt forekomne logiske operator og den betyder ikke "addere".

PRINT 10 AND 10 10 PRINT 10 AND 12 8 PRINT 10 AND 1000 8

De sidste to resultater skyldes, den binære repræsentation:

1010 1111101000

Operationen undersøger hver korresponderende bit parvis, og hvor bittene i øverste og nederste række er 1, er svaret 1:

0000001000

som konverteret til decimalsystemet giver resultatet 8. AND undersøger hvornår to tilstande er til stede samtidig.

OR arbejder på at resultatet er 1, med mindre begge bits fra argumenterne er 0, i hvilket tilfælde resultatet er 1. Med samme taleksempel:

PRINT 1000 OR 10 1002

eller i binær repræsentation

1010 1111101000

hvilket giver resultatet:

1111100010

Endelig producerer XOR (exclusive OR) et sandt resultat, så længe begge argumenter er forskellige.

Sammenhængen mellem de <sup>3</sup> operatorer kan stilles op skematisk:

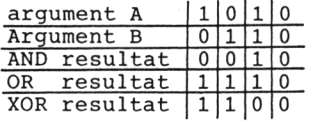

8.1 BASIC NØGLEORD.

Det følgende afsnit er en oversigt over de nøgleord (keywords), der indgår i Amstrad BASIC. Nøgleord er reserverede udtryk, der anvendes af operativsystemet i computeren, og kan ikke anvendes som variabelnavne, men kan indgå som en del af et variabelnavn. Oversigten, der er i alfabetisk orden, viser

NØGLEORDET Syntax/funktion Beskrivelse Eksempler Beslægtede nøgleord

Der benyttes flg. notation:

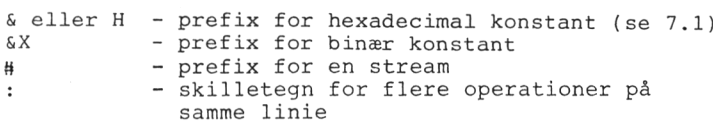

# Datatyper:

Datastrenge (kendetegnet ved \$) kan have en længde fra <sup>0</sup> (strengen er tom - A\$="") til <sup>255</sup> karakterer. Datastrenge kan forlænges med <sup>+</sup> (A\$=A\$+B\$), hvis den samlede længde ikke overstiger 255 karakterer.

Nummeriske data (0,1...9) kan være reelle tal(real - dvs. decimaltal) eller heltal (INTeger - dvs. ingen decimaler). De reelle tal ligger i området +-1.7E+38 med den mindste værdi over nul på ca. 2.9E-39, og beregnes med lidt mere end <sup>9</sup> cifres nøjagtighed. Reelle tal kendetegnes ved et foranstillet ! . nøjagtighed. Reelle tal kendetegnes ved et foranstillet !.<br>Heltallene ligger i området -32768 til 32767, og kendetegnes ved<br>et foranstillet % (%tal). Et nummerisk udtryk er en hvilken som helst operation, der giver en talværdi som løsning på en regneoperation.

Et stream udtryk defineres ved #(nummerisk værdi) og henviser til bestemte funktioner på skærmen, printer eller kassettebåndoptager .

Nøgleordene er enten KOMMANDOer (commands), der udføres direkte eller FUNKTIONer (functions), dvs. operationer der har et efterfølgende argument (evt. variabel) i parantes.

Nøgleordene kan skrive enten i store eller små bogstaver. I den efterfølgende liste er de alle skrevet med stort for overskuelighedens skyld. Hvis de skrives med småt, vil BASIC'en i CPC <sup>464</sup> selv ændre nøgleordene til stort, når programmet LISTes.

Nøgleordene skal være omgivet af et mellemrum på hver side, da disse reserverede ord kan indgå i variabelnavne, som f.eks. RUNNAME.

ABS

ABS(nummerisk udtryk)

PRINT ABS (-260.44) 260.44

Funktion: Returnerer den absolutte værdi af et nummerisk udtryk, hvilket vil sige at negative tal returneres som positive.

Se også: SGN

AFTER

AFTER %tal(,%tal) GOSUB linienr.

AFTER 360,3 GOSUB 1110

Kommando: Udfør en given subrutine efter forløbet af en vis periode. Det første %tal angiver hvor ofte subrutinen skal kaldes i enheder på 0.02 sekund og det andet %tal (0, 1, <sup>2</sup> ell. 3) angiver hvilken af de <sup>4</sup> timere, der skal bruges.

Se også: EVERY, REMAIN

ASC

ASC(strengudtryk)

PRINT ASC("M") 77

Funktion: Tager den nummeriske værdi af den første karakter i en streng (på ASCII-karaktererne).

Se også: CHR\$

#### ATN

PRINT ATN(nummerisk udtryk)

PRINT ATN(1.5) 0.982793723

Funktion: Beregner arc-tangens af det opgivne udtryk. Resultatet er et reelt tal i RADianer i området PI/2 til PI/2.

Se også: SIN, COS, TAN, DEG, RAD

#### AUTO

AUTO linienr.,spring

Kommando: Danner automatisk det næste linienummer efter der er trykket på ENTER. Hvis linienr. og spring ikke defineres startes automatisk med linie <sup>10</sup> og der springes 10. Der kan brydes ud af AUTO ved at trykke på ESC. Skal der fortsættes med AUTO skrives linienr. på den første nye linie, og hvilket spring, der skal tages. Hvis der dannes et nyt linienummer, der allerede eksisterer, indsætter BASIC'en en stjerne (\*) efter det generede linienr. for at henledes opmærksomheden herpå.

BIN\$

BIN\$(positivt %tal(,%tal))

PRINT BIN\$(77,8) 01001101

Funktion: Returnerer en streng med binære cifre der repræsente-<br>rer værdien af det positive \$tal. Der udfvldes med foranstilleværdien af det positive %tal. Der udfyldes med foranstillede nuller til det antal cifre der angives ved %tal (=16).

Se også: HEX\$, STR\$

BORDER

BORDER farve,farve

BORDER 3,9

Kommando: Skifter farve på skærmkanten. Hvis der kun opgives <sup>1</sup> farve, skiftes til denne. Opgives to farver, vil kanten skifte mellem disse to i blink, hvis hastighed kan styres af SPEED INK. Udtrykket farve er et %tal i området <sup>0</sup> til 26.

Se også: SPEED INK

CALL.

CALL adresse,parametre

10 CLS FOR n=l to 39:FOR i=39 TO <sup>1</sup> STEP -1 LOCATE n,18 CALL &BD19 PRINT " ";CHR\$(250) LOCATE i,<sup>20</sup> CALL &BD19 PRINT CHR\$(251);" " Next i:Next <sup>n</sup> 100 GOTO 5

Kommando: Kalder en maskinkoderutine fra BASIC. Rutinen kan være

i ROM, eller selvkonstrueret rutine i RAM. &BD19 kalder en rutine der venter på den næste scanning billedrørets elektroner foretager og gør bevægelse mere glidende. Programmet kan forbedres véd at indlægge nogle FOR-NEXT pauserutiner.

Se også: UNT

CAT

CAT

ARKIVNAVN Block nr. Flag Ok

Kommando: Får båndoptageren til at katalogisere indholdet på et bånd uden at læse programmerne ind; Filnavn er navnet, programmet er SAVEd under. Flag indikerer hvilken slags fil, der er tale om:

et ubeskyttet BASIC program  $S$ et beskyttet BASIC program  $\epsilon$  $\overline{a}$ en ubeskyttet binær fil  $\sim$   $-$ & en beskyttet binær fil  $\overline{\phantom{a}}$  $\ast$ en ubeskyttet ASCII tekst fil (kan ikke beskyttes)

Andre karakterer kan forekomme, hvis filen ikke er produceret af et BASIC program.

Se også: LOAD, RUN, SAVE

CHAIN

CHAIN filnavn,linie nr.

CHAIN "MOLINT", 300

Kommando: Læser et program ind fra kassette, der erstatter det eksisterende program. Hvis linienr. opgives, vil programmet starte udførelsen fra denne linie, ellers fra laveste linienr.

Se også: CHAIN MERGE

CHAIN MERGE

CHAIN MERGE filnavn,linie nr.,DELETE linienr. område

CHAIN MERGE "MOLINT",300

Kommando: Lægger et program ind i forlængelse af et eksisterende der ikke må have samme linienumre. Linie nr. angiver hvilken linie programmet starter udførelsen fra. Hvis dette ikke opgives, starter programmet fra laveste linienummer. Hvis DELETE angives, vil linierne i området blive slettet.

Hvis der ikke opgives noget filnavn, vil CHAIN MERGE indlæse det første program det møder.

CHAIN MERGE påvirker ikke variabler der ligger i hukommelsen,

men brugerfunktioner og åbne filer undertrykkes. ON ERROR GOTO "lukkes", RESTORE generes og DEFINT, DEFREAL og DEFSTR nulstilles, medens alle aktive FOR, WHILE og GOSUB "glemmes". En beskyttet fil kan ikke merges.

Se også: DELETE, LOAD, MERGE

CHR\$

CHR\$(%tal) PRINT CHR\$(77) M

Funktion: Konverterer en nummerisk værdi i området 32 til 255 til en tilsvarende karakter (Appendix III i eng. manual).

Se også: ASC, LEFT\$, RIGHTS, MID\$, STR\$

CINT

CINT(nummerisk udtryk)

10 A=1576.3313 20 PRINT CINT(A) RUN 1576

Funktion: Afrunder den opgivne værdi til nærmeste %tal i området -32768 til 32767.

Se også: CREAL, INT, FIX, ROUND, UNT

#### CLEAR

CLEAR

Kommando: Nulstiller alle variabler og filer.

# CLG

CLG maskeret INK

CLG

Kommando: "Renser" den grafiske skærm.

Se også: CLS, ORIGIN

CLOSEIN

CLOSEIN

Kommando: Lukker kassetteindlæsningsfilen.

Se også: OPENIN, CLOSEOUT

CLOSEOUT

CLOSEOUT

CLOSEOUT

Kommando: Lukker kassetteudlæsningsfilen.

Se også: OPENOUT, CLOSEIN

# CLS

CLS #stream

CLS

Kommando: "Renser" et givent skærmvindue til dets papirfarve. Hvis der ikke opgives #stream forudsættes #0.

Se også: CLG

## CONT

CONT

CONT

Kommando: Fortsætter programudførelsen efter \*BREAK\*, STOP eller END, så længe der ikke er foretaget rettelser i programmet - der kan dog gives direkte ordrer til computeren.

# COS

COS (nummerisk udtryk)

PRINT COS(10) -0.839071529

eller

DEG:PRINT COS(10) 0.984807753

Funktion: Beregner cosinus af den opgive værdi. Resultatet udlæses i RADianer, hvis ikke der gives kommandoen DEG.

Se også: SIN, TAN, ATN, DEG, RAD

CREAL

10 DEFINT n 20 n=1576.73319 30 d=n/110.37 40 PRINT d, 50 PRINT CREAL(n) 60 PRINT n/1504.62 RUN 14.288303 1577 1.04810517

Funktion: Konverterer et heltal (her defineret ved DEFINT n) til et decimaltal i modsætning til funktionen INT.

Se også CINT, DEFINT

DATA

DATA konstant, konstant, ....., konstant

10 DATA 25,56,Molint,256,1020,jæger

Kommando: Definerer konstante data til brug i programforløbet. Anvendes, hvor der ofte kan være brug for at indlæse forskellige datasæt i den samme operation. DATA kan placeres hvor som helst i programmet.

Se også: READ, RESTORE

DEF FN

DEF FN navn,(parametre)=generelt udtryk

10 DEF FN  $a(x,y) = 190+y+100*SIN(x)$ 

Kommando: Beregninger, der ofte går igen i programmet, kan defineres i DEFine FuNction. De fungerer på samme måde som indbyggede funktioner som SIN og COS. Definitionen bør ligge i begyndelsen af programmet og ikke i den del af programmet der udføres. Parametrene viser hvilke variabler, der anvendes i funktionen. Hver funktion defineres desuden med navn.

Funktionen kaldes med

FN navn,(parametre)

Se også: DEFINT, DEFREAL, DEFSTR, FN

```
DEFtype variabel(-ler)
DEFINT K-0
DEFREAL
DEFSTR M,P-T
```
Kommando: Definerer nævnte variabler i hele programmet, hvor ty-<br>pe er heltal (INTeger), decimaltal (REAL) eller en streng (INTeger), decimaltal (REAL) (STRing). Variablen sættes efter det første bogstav i variabelnavnet (store eller små bogstaver). Det er således ikke nødvendigt ved f.eks. variablen <sup>K</sup> hver gang at specificere den som K%.

Se også: LOAD, RUN, CHAIN, NEW, CLEAR

DEG

DEG

DEG

Kommando: Omstiller computeren til DEGrees (grader), hvor den bliver indtil den gives en af kommandoerne CLEAR eller RAD eller et nyt program indlæses.

Se også: RAD

DELETE

DELETE linienr. område

DELETE 10-400

Kommando: Fjerner det specificerede område fra hukommelsen. Bruges kommandoen ved en fejltagelse, er der ikke andet at gøre, end at taste linierne ind igen, så vær forsigtig.

Se også: CHAIN MERGE, NEW

## DI

DI

Kommando: Disable Interrupt (BREAK er også et interrupt, men bliver ikke påvirket af denne rutine) - afbryd interrupt indtil det reetableres med El eller af RETURN ved en interrupt GOSUB rutine.

Se også: El, TAG

DIM variabel(),variabel(),...,variabel() 10 DIM ML\$(5),TA(5) 20 CLS 30 FOR n=l TO <sup>5</sup> <sup>40</sup> INPUT "Indlæs et navn";ML\$(n) 50 TA $(n)$ =n 60 NEXT 70 FOR n=l TO 5:PRINT TA(n),ML\$(n) 80 PRINT, "Til lykke med din AMSTRAD":NEXT 90 FOR  $n=5$  TO 1 STEP  $-1:PRINT TA(n)$ ,  $ML$$  (n) Kommando: DIMensionerer plads for et område (array) i hukommelsen og angiver hvor stort et område (antal variabler), der skal være plads til. Hvis dette ikke ikke specificeres, opstiller BA-SIC et grundfelt på 10. Der kan også opsættes matrixer (dvs. områder på flere dimensioner) , f.eks. DIM omr(5,5,5)

Tænk på den forste variabel som en tæller i en tabel - den næste variabel.

Et DIMensioneret må ikke ændres i størrelse under programudførelsen, men indholdet kan slettes med ERASE. Størrelsen af områderne er kun begrænset af den mængde hukommelse, der er til rådighed.

Se også ERASE

DRAW

DRAW x-koordinat,y-koordinat,(maskeret INK)

DRAW 200,300,13

Kommando: Trækker en linie til et abolut punkt, der er define-<br>ret på den grafiske skærm. Dvs. 200 punkter ud ad x-aksen og 300 ret på den grafiske skærm. Dvs. <sup>200</sup> punkter ud ad x-aksen og <sup>300</sup> punkter op ad y aksen med (maskeret) INK 13. Koordinat punktet forbliver uændret i de <sup>3</sup> skærmformater.

Se også: DRAWR, MOVE, MOVER, ORIGIN, PLOT, PLOTR, TEST, TESTR, XPOS, YPOS

DRAWR

DRAWR x-start,y-start,(maskeret INK)

DRAWR 200,300,13

Kommando: Trækker en linie fra den grafiske cursors nuværende position til en relativ position i forhold til nuværende posi

DIM

tion.

Se også DRAW, MOVE, MOVER, ORIGIN, PLOT, PLOTR, TEST, TESTR, XPOS, YPOS

EDIT

EDIT linienummer

EDIT 310

KOMMANDO: Kald en programlinie frem til redigering (se afsn.  $2.2$ ).

Se også: LIST

# El

El

El

Kommando: Reetablerer interrupt, der har været undertrykt af en DI kommando.

Se også DI

#### END

END

END

Kommando: Afslutningen på et program. END er underforstået i BA-SIC, når sidste programlinie er udført. END lukker alle kassette filer og omstillet computeren til direkte indtastning. Evt. SOUND kommandoer vil fortsætte til lydkommandoen er afsluttet. Ligger END midt i et program, kan programudførelæsen fortsættes med CONT.

Se også CONT, STOP

ENT

ENT envelope nummer (,envelope sektioner,...,...)

10 ENT 1,200,2,30 20 SOUND 1,284,1500,4,0,1

Kommando: Medens en lyd bliver genereret, er det muligt at variere dens tone (ENT <sup>=</sup> ENvelope Tone). En tone-envelope definerer hvorledes tonen skal varieres.

Envelope nummer er et %tal i området <sup>1</sup> til <sup>15</sup> og specificerer hvilken envelope, der skal bruges. Hvis envelope nummer er negativt gentages envelopen.

Der kan være op til <sup>5</sup> envelope sektioner, der hver kan tage formen - trintæller, trinspring,pause periode - eller toneperiode, pauseperiode.

Den første form beskriver en trinvis stigning i relation til den<br>øjeblikkelige toneperiode. Den anden form specificerer en absoøjeblikkelige toneperiode. Den anden form specificerer en lut tilstand for toneperioden. Trintæller giver antallet af trin i denne envelope sektion og er et %tal i området <sup>0</sup> til 239. Trinspring er det tal, der varierer længden af tone perioden på hvert trin i envelopen og er et %tal i området -128 til +127. Pause periode angiver den tid, der ventes mellem hvert trin, og<br>er beregnes i enheder på 0.01 sekund. Enhederne beskrives ved en er beregnes i enheder på 0.01 sekund. Enhederne beskrives ved en værdi i området <sup>0</sup> til <sup>255</sup> (hvor <sup>0</sup> behandles som 256). Toneperiode angiver giver en ny værdi for perioden og er et %tal i området <sup>0</sup> til 4095.

SOUND kommandoen sætter den grundlæggende toneperiode og kan specificere en af de 15 tone enveloper. Hvis der ikke angives nogen envelope, eller en envelope ikke er specificeret, vil tonen forblive konstant i hele lydperioden.

Se også: ENV, SOUND

ENV

ENV envelope nummer (, envelope sektioner,...,...)

10 ENV 1,100,2,20 20 SOUND 1,100,1000,4,1

Kommando: Medens en lyd genereres, er det muligt at variere dens lydstyrke (ENV <sup>=</sup> ENvelope Volume). En envelope sektion består af - trintæller, trinspring, pause periode envelope,envelope periode - der specifices ved

Trintæller der giver antal trin i sektionen, defineret i området <sup>0</sup> til 127. Trinspring er tallet for hvor meget, amplituden (styrken) skal varieres på hvert trin i envelopen, og ligger i området -128 til varieres på nvert trin i envelopen, og ligger i området -128 til<br>+127 (%tal) – eller hvis trintælleren er sat til 0 er det den +127 (%tal) - eller hvis trintælleren er sat til<br>absolutte værdi amplituden sættes til. Pause periode angiver pausetiden mellem trinene og er et %tal i området <sup>0</sup> til <sup>255</sup> (0 behandles som 256) og er beregnet 1/100 sekunds tidsenheder. Hardware envelope er den værdi, der sættes ind i envelope formregistret (register 15,oktal - 13,decimal). Envelope periode er den værdi, der lægges ind i envelope periode registrene (registrene <sup>13</sup> og 14,oktal - <sup>11</sup> og 12,decimal). Harware enveloperne har ikke en tildelt pause periode. Der bør derfor beregnes en passende pause for næste trin - hvis ikke specificeres afsættes en <sup>2</sup> sekunders pause automatisk.

Se også ENT, SOUND

EOF

EOF

PRINT EOF -1

Funktion: Tester om kassette indlæsningen er nået til End Of File (slut på fil). Svarer med -1 (sand) hvis filen er færdig, eller med <sup>0</sup> (falsk) (sand/falsk <sup>0</sup> se afsnit 7.3).

Se også: OPENIN

ERASE

ERASE variabel (,variabel,..,varabel)

ERASE ML\$,TA

Når et dimensioneret område ikke mere er nødvendigt, kan det slettes med denne kommando og hukommelsen kan anvendes til andre formål.

Se også: DIM

# ERR

ERL

ERR ERL.

 CLS:DIM a\$(5) ON ERROR GOTO 1000 DATA Amstrad,CPC 464,Personlig,farve, computer FOR n=0 to 5:READ a\$(n):NEXT FOR n=0 to 4:PRINT a\$(n);" ";:NEXT 60 END REM Fejlrutine starter her IF ERR=4 THEN PRINT "Der er en ERRO <sup>R</sup> EXHAUSTED fejl..." IF ERL<70 AND ERL>20 THEN PRINT".. •i linierne 30-40!" 1020 END

Variabler: De bruges i fejlbehandlingsrutiner til at finde ud af hvilken fejlkode der er tale om og linienummeret med fejl. Se fejlkoderne i afsn. 8.3.

Se også: ON ERROR, ERROR

ERROR

ERROR %tals udtryk

## ERROR 35

Kommando: Finder fejlmeddelelse med et givent nummer. Nummeret kan være et af de, der allerede benyttes af BASIC (afsn. 8.3), eller det kan være et højere nummer, der kan benyttes til egne fejlmeddelelser i forbindelse med ERR og ERL.

Se også: ERR, ERL, ON ERROR

EVERY

EVERY %tals udtryk (,%tals udtryk) GOSUB linienummer

EVERY 500,2 GOSUB 50

Kommando: CPC <sup>464</sup> har et real time ("ægte tid") ur indbygget. EVERY kommandoen giver mulighed for at kalde subrutiner med et forudbestemt tidsinterval. Der er <sup>4</sup> timere til rådighed, og de er udtrykt ved 0 til 3 (det andet %tals udtryk). Hver timer kan have en subrutine tilknyttet. Tiden måles i 1/50 sekund - dvs. første Stal skal være 250, hvis subrutinen skal kaldes hver 3. sekund.

Se også: AFTER, REMAIN

EXP

EXP (nummerisk udtryk)

PRINT EXP(9.44062) 12589.52

Funktion: Kalkulerer 'e' til nummerisk udtryk, hvor 'e' er 2.71828183 (den naturlige logaritme til 'e' er 1).

Se også: LOG

FIX

FIX(nummerisk udtryk)

PRINT FIX(9.8976) 9

Funktion: <sup>I</sup> modsætning til CINT, fjerner FIX decimaler og afrunder mod 0.

Se også CINT, INT, ROUND

FOR variabel <sup>=</sup> startværdi TO slutværdi STEP værdi

FOR MANED=1 TO 12 STEP 2

Kommando: Opstiller en "tæller", der udfører den rutine, der ligger mellem FOR og NEXT et specificeret antal gange. FOR-variablen er en simpel, dvs. den må kun indeholde karaktererne A-Z. Hvis STEP værdien ikke opgives, sættes den automatisk til 1. En FOR-løkke skal altid afsluttes med NEXT

Se også: NEXT, WHILE

FN

FN navn(parametre)

10 DEF FN a(x,y)=190+y+100\*SIN(x) 20 DEF FN  $b(x,y) = 120+y+100*COS(x)$ 30 CLS 40 FOR y=10 TO 100 STEP 10 50 FOR x=l TO 200 60 PLOT FN  $a(x,y)$ , FN  $b(x,y)$ 70 NEXT:NEXT

Funktion: Udfører den funktion, der er defineret med kommandoen DEF FN.

Se også: DEF FN

FRE

FRE(nummerisk udtryk)

FRE(strengvariabel)

PRINT FRE(0) 43533 PRINT FRE("")

43533

Funktion: Returnerer oplysning om, hvor meget fri hukommelse der er tilbage, når BASIC har taget sin del. Formen FREf") foretager en garbage collection inden udskrift, dvs. den fjerner områder i hukommelsen, der af en eller anden grund har har været i brug, men som ikke mere er nødvendige for programmet. <sup>43533</sup> er det antal bytes, der er fri ved opstart.

GOSUB

GOSUB linienummer

Kommando: Hopper til den specificerede linie og RETURNerer til næste instruktion (-slinie) efter den, hvorfra hoppet skete.

Se også RETURN

# GOTO

GOTO linienummer

GOTO 300

Kommando: Hop til specificeret linie og forsæt programmet derfra.

# HEX\$

HEX\$(positivt %tal) PRINT HEX\$(64000) FA00

Funktion: Konverterer et positivt %tal til hexadecimal form (se afsn. 7.1). %tal skal ligge i området <sup>0</sup> til 65535.

Se også: BIN\$, STR\$

## HIMEM

HIMEM

PRINT HIMEM 43903

Variabel: Returnerer adressen på den højeste byte i hukommelsen, der anvendes af BASIC, og kan anvendes som nummerisk udtryk. Adressen 43903 er højeste ved opstart - kan ændres med MEMORY.

Se også FRE, MEMORY

# IF

IF IF logisk udtryk THEN udfør (ELSE udfør) IFa>b THEN a=c ELSE a=d IF logisk udtryk GOTO linienummer (ELSE udfør) IF a>b GOTO 300 ELSE 600

Kommando: Anvendes til at teste et givet logisk udtryk og hvis udtrykket er sandt, udføres beskeden efter THEN eller der hoppes (GOTO) til linienummer. Er udtrykket falsk, udføres beskeden efter ELSE eller der hopppes til næste linie. Udtrykkene kan flettes, det vil sige at der efter THEN og ELSE kan fortsættes med en ny IF-sætning. Fortsæt kun med flere udtryk på samme linie, hvis der anvendes et "rent" IF-THEN udtryk, der kun udføres hvis det logiske ud- tryk er falsk.

Se også: AND, ELSE, GOTO, OR, THEN, WHILE

INK

INK nuværende ink,farve (,farve)

INK 0,1

Kommando: Afhængig af det skærmformat der anvendes (se afsn. 3.1) er der et antal INK til rådighed, og de kan ændres med INK-kommandoen (se afsn. 3.3).

Se også PEN, PAPER

INKEY

INKEY (%tal)

INKEY (%tal)=returværdi

 CLS:IF INKEY(55)=32 THEN 30 ELSE 20 20 GOTO 10 PRINT "Du trykker på SHIFT og V" FOR n=l TO 1000:NEXT:GOTO <sup>10</sup>

Funktion: Bringer tangentbordet til at give en tilbagemelding om hvilken tangent, der trykkes på (tangentbordet bliver scannet (undersøgt) for nedtrykkede tangenter for hver 0.02 sekund). Kan fungere som substitut for JOY-stik til spil, idet man kan bruge tangenterne i stedet for JOY-stikket. %tal er den nedtrykkede tangents identifikationsnummer (se fig. <sup>D</sup> forrest i bogen). Funktionen kan bruges til at undersøge for svar af typen J/N, idet SHIFT tangenten ikke er nødvendig i en sådan situation. I eksemplet herover vises det, hvorledes man forholder sig, hvis SHIFT tasten bruges (gælder også CTRL). Returværdien kan aflæses af skemaet herunder:

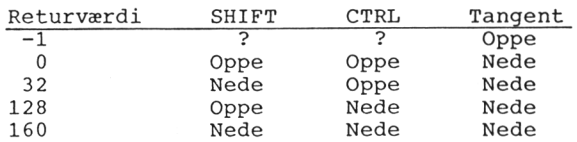

INKEY\$

10 CLS PRINT "Har du flere spørgsmål (J/N)?" ML\$=INKEY\$:IF ML\$="" GOTO 30 IF ML\$="j" OR ML\$="J" GOTO 10 ELSE IF ML\$="n" OR ML\$="N" GOTO 50 ELSE GOTO 60 PRINT "Slut":END PRINT "Der stod J eller N":FOR n=l TO :NEXT:GOTO 10

Funktion: "Læser" en tangent fra tangentbordet for at foretage en aktivering af et program uden at trykke på ENTER for hvert svar (gælder kun for karakterer, der ligger direkte på tastatu- ret). Hvis der trykkes på en tast udføres den tilsvarende ordre, ellers fortsættes med returnering af en tom streng (linie 30) indtil der trykkes på den rigtige taste.

Se også: INPUT, INKEY

INP

INP(port nummer)

PRINT INP(&FF77) 255

Funktion: Returnerer indlæsningsværdien fra den I/O port der er specificeret i (port nummer).

Se også: OUT, WAIT

INPUT

INPUT (# stream), "strengudtryk", variabel,..., variabel INPUT #0, "Dit telefonnummer?", nr INPUT (# stream),strengudtryk,variabel,...»variabel 10 CLS 20 INPUT "Skriv din fødselsdag som 5,august,1954 - adskilt af komm aer, som vist ",a,b\$,c <sup>30</sup> PRINT:PRINT "Du er født den:" 40 PRINT a;b\$;c

Kommando: Indlæser data, evt. fra en specificeret STREAM. Et semicolon efter INPUT undertrykker den CR (Carriage Return - "vognretur") der følger efter den linie man indlæser. Et semicolon efter et strengudtryk får skærmen til at udskrive et spørgsmålstegn - et komma undertrykker ?. Hvis der indlæses fra en kassette-stream, bliver ? undertrykket, uanset om det

er specificeret eller ej. Hvis du laver en indtastning der ikke svarer til variablen (et bogstav til en nummerisk variabel), vil BASIC'en svare med

?Redo from start

(sammen med den tekst du har specificeret i INPUT-sætningen (linien bliver behandlet forfra)). Alle INPUT-sætninger skal efterfølges af ENTER.

Er det en kassette-STREAM, vil variabierne blive indlæst fra filen enkeltvis for hver enkelt opgivet variabel, og skal svare overens med variabierne i INPUT-sætningen, der er: nummerisk variabel, der skelnes enten ved komma, CR, mellemrum eller EOF (End Of File). Hele strengudtryk i gåseøjne kan kan også gemmes på denne måde. De identificeres ved Gåseøjnenes start og indlæses fortløbende indtil slut-gåseøjnene nås.

Se også: INKEY\$, LINE INPUT, READ

#### INSTR

INSTR (%tal, strengudtryk,strengudtryk)

10 b\$="Amstrad" <sup>20</sup> PRINT INSTR(2,b\$,"strad")

Funktion: Returnerer oplysningen om, hvilken position det andet strengudtryk begynder ved ved i det første strengudtryk. Hvis %tal opgives, begynder søgningen ved denne position, eller fra strengens start.

Se også: LEFT\$, MID\$, RIGHT\$

#### INT

INT(nummerisk udtryk) 10 PRINT INT(-1.934) 20 PRINT INT(4.65)  $-2$ 4

Funktion: Returnere heltalsværdien afrundet til nærmeste mindre<br>\$tal. Det samme som FIX for positive numre, men returnerer en %tal. Det samme som FIX for positive numre, mindre end FIX ved negative tal, der ikke allerede er %tal.

Se også: CINT, FIX, ROUND

JOY

JOY(%tal)

Funktion: Læser et bit-signifikant resultat (dvs. der testes på hver enkelt bit i en byte) fra et tilsluttet joystik, specificeret i %tal (enten <sup>0</sup> eller 1). Decimalværdien til højre for lighedstegnet ses i skemaet herunder:

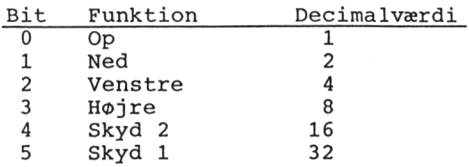

Se også: INKEY

KEY

KEY %tal,CHR\$(n) <sup>+</sup> strengudtryk <sup>+</sup> CHR\$(n)

KEY 140,"RUN" <sup>+</sup> CHR\$(13)

Kommando: Tillægger de definerbare taster den funktion, der ønskes. Der er 32 definerbare taster i karaktersætområdet 128-159<br>(se eks. afsnit 3.2 og siderne 21-24). Når en af disse karak-(se eks. afsnit  $3.2$  og siderne  $21-24$ ). terer "læses" ekspanderes den til en streng på op til <sup>32</sup> karakterer - det samlede antal af ekspansionskarakterer kan dog ikke overskride 120.

Se eksemplet i afsn. 3.2.

Se også: KEY DEF

KEY DEF

KEY DEF tangent nummer,gentag (,normal,SHIFTed,ConTRoL)

KEY DEF 46,1,63

Kommando: (KEY DEFine) ændrer den værdi, der generes af hvilken som helst tangent (defineret siderne 21-24, fig. <sup>8</sup> tangentplacering). Ovenstående eksempel ændrer N-tangenten til at skrive ? (karakter 63). For normal funktion igen defineres

KEY DEF 46,1,110

hvor karakter <sup>110</sup> er lille <sup>n</sup> .

Se også KEY

LEFT?

LEFT\$(strengudtryk, %tal)

10 CLS 20 a?="Amstrad"  $30 b$ \$ = LEFT\$ (a\$, 3) 40 PRINT b\$

Funktion: Returnerer det antal karakterer i den specificerede streng, der er angivet i \$tal, regnet fra strengens venstre side. Er strengen mindre end det givne Stal, returneres hele strengen.

Se også: MID\$, RIGHT?

LEN

LEN(strengudtryk)

a\$="Amstrad CPC 464":PRINT LEN(a\$) 15

Funktion: Returnerer et Stal, som er længden på strengen (alle typer karakterer og mellemrum).

LET

LET n=25

Kommando: Forstået som: lad n være lig med 25. En reminisens fra BASIC'ens barndom, hvor enhver variabel skulle defineres på denne måde. Er ikke nødvendig i Amstrad's BASIC-version.

LINE INPUT

LINE INPUT (# stream), strengudtryk

LINE INPUT #0,A\$

LINE INPUT (# stream), "strengudtryk"; strengudtryk

LINE INPUT "Dit navn? ";N?

Kommando: Læser en hel linie fra den specificerede stream (§0, hvis ikke specificeret). Et semicolon efter LINE INPUT undertrykker ekko af CR (Carriage Return).

Se også: INKEY? , INPUT, READ

LIST

LIST(linieområde)(,# stream) LIST LIST 100 LIST 100-300 LIST -300 LIST 100-300,#8

Kommando: Lister specificerede linier (hvis intet angivet, hele programmet). #8 er printerstream'en. Listningen kan standses med ESC. Et tryk holder pause i listnin-<br>gen (den fortsætter ved tryk på mellemrumstangenten) - to tryk gen (den fortsætter ved tryk på mellemrumstangenten) - to tryk BREAKer og returnerer computeren til direkte indlæsning og skærmen udskriver \*BREAK\*.

## LOAD

LOAD filnavn (,startadresse)

LOAD "DANKAR"

Kommando: Indlæser et program fra kassette til hukommelsen. Startadressen specificeres kun ved binære filer. Se iøvrigt afsnit 1.2 og 1.3.

# LOCATE

LOCATE (#stream, ) x-koordinat, y-koordinat

10 MODE 1 20 LOCATE 12,13 30 PRINT "Amstrad CPC 464"

Kommando: Placerer cursoren på den specificerede position i forhold til øverste venstre hjørne (1,1). Er der opgivet en stream, er øverste venstre hjørne i hvert vindue (WINDOW) 1,1.

Se også WINDOW

LOG

LOG(nummerisk udtryk)

PRINT LOG(12589.52) 9.44062

Funktion: Beregner den naturlige logaritme af nummerisk udtryk og returnerer et reelt tal selv om udtrykket er et %tal.

Se også: EXP, LOGIO

LOGI <sup>O</sup>

LOGIO(nummerisk udtryk)

PRINT LOGIO(9.44062) 0.975000517

Funktion: Beregner 10-tals logaritmen til nummerisk udtryk og returnerer et reelt tal selv om udtrykket er et %tal.

Se også: EXP, LOG

LOWERS

LOWERS(strengudtryk)

a\$="Amstrad CPC 464":PRINT LOWERS(a\$) amstrad cpc 464

Funktion: konverterer strengudtrykket til samme strengudtryk, men med små bogstaver. Anvendes, når der skal bruges små bogstaver i databehandlingen, men bogstaverne kommer som en blanding af store og små bogstaver.

Se også: UPPERS

MAX

MAX(nummerisk udtryk,...,nummerisk udtryk)

10 n=26 <sup>20</sup> PRINT MAX(7,2,n,3,18,23)

Henter den største værdi fra den spcificerede liste af nummeriske variabler (udtryk).

Se også: MIN

MEMORY

MEMORY adresse i hukommelsen

MEMORY &88B8

Kommando: Omstiller (reset) BASIC'ens hukommelses (memory) parametre for at ændre hukommelsens størrelse. Maskinkodeprogrammer, der placeres over HIMEM slettes ikke af NEW og lignende ordrer.

Se også: FRE, HIMEM
MERGE

MERGE (filnavn)

MERGE "MOLINT"

Kommando: Fletter (MERGEr) et program fra kassette ind i et program, der allerede ligger i hukommelsen. Hvis der ikke er opgivet noget filnavn, bliver den første fil på båndet indlæst. Hvis den første karakter i filnavnet er ! , bliver den vanlige skærmmeddelelse undertrykt. Skal det program, der ligger i hukommelsen ikke overskrives af det der MERGES, skal førstnævnte have lavere linienumre end det nye. Beskyttede filer kan ikke MERGES.

Se også CHAIN, CHAIN MERGE, LOAD

MID\$

MID\$(strengudtryk,%tal(,%tal))

a\$="Amstrad":PRINT MID\$(a\$,2,3) MST a\$="Amstrad":b\$=MID\$(a\$,2,2):PRINT b\$ MS

Kommando og funktion: MID\$ specificerer en del af en streng (en under- eller sub-streng), der kan bruges enten som bestemmelse for en kommando eller som argument i en funktion.

Det første %tal angiver nummeret på den karakter i strengen, hvorfra udlæsningen skal starte og det andet %tal angiver hvor mange karakterer, der skal udlæses (hvis det udelades, udlæses resten af strengen).

Se anvendelsen i programmet i afsn. 4.1.

Se også LEFT\$, RIGHT\$

MIN

MIN(nummerisk udtryk,...,nummerisk udtryk)

10 n=26

<sup>20</sup> PRINT MIN(7,2,n,3,18,23)

Kommando: Udskriver den mindste værdi af en række specificerede nummeriske udtryk.

Se også: MAX

MODE %tal

MODE 1

Kommando: Ændrer skærmformatet (MODE) og CLEARer skærmen til INK 0, som ikke nødvendigvis er den øjeblikkelige PAPER INK. Alle grafiske og tekst vinduer stilles om til hele skærmen, og tekstog grafikcursor sættes i deres respektive startpositioner. Se afsnit 3.1.

Se også: ORIGIN, WINDOW

#### MOVE

MOVE x-koordinat,y-koordinat

MOVE 66,89

Kommando: Flytter den grafiske cursor til positionen der er specificeret ved de absolutte koordinater.

Se også: DRAW, DRAWR, MOVER, PLOT, PLOTR, TEST, TESTR, XPOS, YPOS

#### MOVER

MOVER 66,89

Kommando: Flytter den grafiske cursor til en relativ position i forhold til de nuværende koordinater.

Se også: DRAW, DRAWR, MOVE, PLOT, PLOTR, TEST, TESTR, XPOS, YPOS

NEW

NEW

NEW

Kommando: Sletter det øjeblikkelige program og variabler. Tangent (KEY) definitioner slettes, men skærmen slettes ikke. Næsten det nærmeste man kan komme en nulstilling af maskinen uden at slukke den. Brug af CALL 0, nulstiller den totalt, da computerens opstarts rutine ligger på denne adresse i ROM.

NEXT

NEXT variabel,...,variabel FOR n=l TO 1000:NEXT n

Kommando: Indikerer afslutningen på en FOR-løkke. Det er ikke nødvendigt at specificere variabelnavne.

Se også: FOR

ON BREAK GOSUB

ON BREAK GOSUB linienummer

10 ON BREAK GOSUB 40 <sup>20</sup> PRINT "Programmet kører i øjeblikket" 30 GOTO 20 40 CLS <sup>50</sup> PRINT "2 tryk på ESC kalder subrutinen" 60 FOR n=l TO 1000:NEXT 70 RETURN

Kommando: Kalder en subrutine, når ESC tasten nedtrykkes <sup>2</sup> gange.

Se også: ON BREAK STOP, RETURN

ON BREAK STOP

 ON BREAK GOSUB 40 PRINT "Programmet kører i øjeblikket" 30 GOTO 20 40 CLS PRINT "2 tryk på ESC kalder subrutinen" FOR n=l TO 1000:NEXT ON BREAK STOP 80 RETURN

Kommando: Anvendes i en ON BREAK subrutine, undertrykker funktionen BREAK ordren, men har ellers ingen indflydelse. I programmet herover vil ON BREAK GOSUB kommandoen kun virke en gang.

Se også: ON BREAK GOSUB

ON BREAK STOP

ON ERROR GOTO

ON ERROR GOTO linienummer

10 ON ERROR GOTO 100 <sup>20</sup> PRINT "VI bruger ERL og LIST for at finde en evt. fejl." at finde en evt. fejl."<br>30 FOR n=1 TO 1000:NEXT 40 FOR n=l TO 4:READ a:NEXT 50 DATA 45,67,28 60 GOTO 20 <sup>100</sup> CLS: PRINT "Der er en fejl i linie " ;ERL:PRINT 110 LIST

Kommando: Hopper til en specificeret linie, når programmet opdager en fejl. Her er der for få variabler i datasætningen.

Se også: ERL, ERR, RESUME

ON GOSUB ON GOTO

ON %tal GOSUB linienummer,...,linienummer

ON e GOSUB 350,380,410,440,470

ON %tal GOTO <sup>1</sup>inienummer,...,linienummer

ON a GOTO 100,200,300,400

Kommando: Udforer en subrutine eller hopper til linienummer efter værdien af %tal. Er e f.eks. 4, udføres subrutinen linie 440 se afsn. 4.1

Se også: GOSUB, GOTO

ON SO GOSUB

ON SQ (kanal) GOSUB linienummer

ON SQ (2) GOSUB 900

Kommando: Tillader et interrupt (afbrydelse) når der er en åbning i den givne Sound Queue (se SQ). Kanal er et %tal med en af flg. værdier:

<sup>1</sup> - kanal <sup>A</sup> <sup>2</sup> - kanal <sup>B</sup> <sup>3</sup> - kanal <sup>C</sup>

Se også: SOUND, SQ

OPENIN

OPENIN filnavn

OPENIN "!MOLINT"

Kommando: Åbner en indlæsningsfil fra båndoptageren med informationer, der er brug for i det øjeblikkelige program. Hvis den første karakter i filnavn er ! , undertrykkes den vanlige skærmtekst.

Se også CLOSEIN, OPENOUT

OPENOUT

OPENOUT filnavn

OPENOUT "1MOLINT"

Kommando: Abner en udlæsningsfil til kassetten med det øjeblikkelige program i hukommelsen. Hvis den første karakter i filnavn er ! , undertrykkes de vanlige skærmmeddelelser og programmet danner den første blok af data og opretter en fil med det ønskede navn. Hver blok består af 2K byte data og udskrives ikke før 2K bufferen er fyldt, eller filen lukkes med CLOSEOUT el. lign. Bemærk at NEW ikke tager hensyn til en fil i bufferen, og at data derved går tabt.

Se også: CLOSEOUT, OPENIN, PRINT

ORIGIN

ORIGIN x-koord.,y-koord.(,venstre,højre,top,bund)

 CLS:BORDER 3 ORIGIN 0,0,50,590,530,50 DRAW 540,350 40 GOTO 20

Kommando: Bestemmer starten for den grafiske cursor  $(x,y)$ . De 4 ekstra udtryk indeholder instruktionerne til et nyt grafisk vindue, der kan anvendes i alle skærmformater. ORIGIN er punktet i vinduets nederste venstre hjørne. Hvis nogle af vindueshjørnerne specificeres til en position uden for skærmen bringen BASIC'en ind til til den nærmeste synlige

Se også WINDOW

OUT

kant.

OUT port nummer, %talsudtryk

OUT &F8F4.10

Kommando: Sender værdien af %talsudtrykket (i området <sup>0</sup> til 255) til den port, der er specificeret i port nummer (portens adresse) .

Se også: INP, WAIT

PAPER

PAPER (#stream,)maskeret INK

Kommando: Sætter baggrundsfaven (papiret) for karaktererne. Når en karakter udskrives på tekstskærmen, fyldes karaktercellerne

først med PAPER INK før karakteren skrives, hvis der ikke er valgt at skrive transparant. Hvis den maskerede INK ikke er fri i det valgte skærmformat, vælger BASIC'en en mulig farve.

Se også: INK, PEN, WINDOW

PEEK

PEEK(adresseudtryk)

PRINT PEEK(&C0FF) 128

Funktion: Udskriver værdien af en hukommelsesadresse i computerens RAM - funktionen kan ikke udlæse fra ROM. Er det en <sup>2</sup> bytes variabel udlæses den således:

```
PRINT PEEK(a)+256*PEEK(a+1)
```
hvor a er adressen.

Se også POKE

PEN

PEN (#stream, ) maskeret INK

PEN 1,2

Kommando: PEN sætter den farve, der skal bruges, når der tegnes ved den givne stream.

Se også: INK, PAPER

PI

PI

```
PRINT PI
 3.14159265
 10 REM perspektivtegning
 20 MODE 2
 30 RAD
 40 INK 1,0
 50 INK 0,12
 60 BORDER 9
 70 FOR n=l TO 200
 80 ORIGIN 420,0
 90 DRAW 0,200
100 REM træk vinkler fra udgangspunkt
110 DRAW 30*n*SIN(n*PI/4),(SIN(PI/2))*n*SIN(n)
120 NEXT
```
Funktion: Værdien af forholdet mellem cirklens omkreds og diameter. Nærmeste maskinrepræsentation 3.141592653468251.

Se også: DEG, RAD

### PLOT

PLOT x-koordinat,y-koordinat(,maskeret INK)

10 MODE 2 20 DEG ORIGIN 320,200 FOR vinkel=l TO 360 xpunkt=175\*COS(vinkel) ypunkt=175\*SIN(vinkel) PLOT xpunkt,ypunkt

80 NEXT

Kommando: Plotter et punkt på de givne koordinater. Se afsnit 3.5.

Se også: DRAW, DRAWR, MOVE, MOVER, ORIGIN, PLOTR, TEST, TESTR, XPOS, YPOS

# PLOTR

PLOTR x-koordinat,y-koordinat(,maskeret INK)

 ORIGIN XPOS,YPOS FOR vinkel=l TO 180 xpunkt=175\*COS(vinkel) ypunkt=175\*SIN(vinkel) PLOTR xpunkt,ypunkt 140 MOVE 0,0 150 NEXT

Kommando: Plotter et punkt i en relativ afstand fra den grafiske cursor nuværende placering. Læg programmet ind i forlængelse af det under PLOT.

Se også: DRAW, DRAWR, MOVE, MOVER, ORIGIN, PLOT, TEST, TESTR, XPOS, YPOS

POKE

POKE adresse, %tal

POKE &00FF,10

Kommando: Giver direkte adgang til computerens hukommelse og lægger %tal (mellem <sup>0</sup> og 255) direkte i den specificerede adresse . Er det et %tal større end 255, skal det deles over to adresser. En <sup>2</sup> byte varibel POKEs til adressen <sup>a</sup> med værdien <sup>v</sup> således

POKE a,v-256\*INT(v/256):POKE a+1, INT(v/256)

POKE 46312,255 giver automatisk store bogstaver (caps lock), når du taster ind. POKE 46312,0 stiller bogstaverne normalt igen.

Det er let at "vælte" systemet, hvis du POKEr forkerte steder, så udlæs evt. programmer til båndoptageren for du begynder.

Se også: PEEK

POS

POS (#stream)

PRINT POS (#8)

Funktion: Giver den øjeblikkelige status for en given stream. Skærm: Giver den nuværende x-koordinat for textcursoren i det specificerede tekstvindue. Printer: Angiver printpositionen på nuværende linie, hvor <sup>1</sup> er venstre margin. Alle ASCII karakterer større end <sup>31</sup> er includeret. Kassetteudlæsningsstream: Som for printer.

Se også: VPOS

PRINT

PRINT (#stream,)(printliste)(USING klausul)(seperator)

PRINT #0, "AMSTRAD"

Udlæsning af data til en kassettefil:

10 OPENOUT "DATA" <sup>20</sup> PRINT #9,"MOLINT","AMSTRAD","andre data" 30 CLOSEOUT

Udskriv data på printer:

10 areal=PI\*4.75\*4.75 20 PRINT #8, USING "###.##;areal 30 PRINT #0 run 70.8821842

og på printeren udskrives

70.88

Se en kombination af disse i flg. sorteringsprogram:

```
10 INPUT "Hvor mange emner skal sorteres
" ;a
20 DIM a$(a?l)
30 For t=1 TO a
40 Input "Indlæs et emne";a$(t)
50 NEXT
60 FOR z=1 TO a
70 FOR t=l TO a
80 b$=a$(t)
90 IF a$(t+1)>=a$(t) GOTO 100 ELSE GOTO
120
100 aS(t)=aS(t+1)110 a$(t+1)=b$120 NEXT t:NEXT z
130 INPUT "Udskrift til skærm (0) eller prin
ter (8)?";valg
140 FOR t=a TO 1 STEP -1
150 PRINT valg,a$(t)
160 NEXT t
170 OPENOUT "SORTERING"
180 FOR t=a TO 1 STEP -1
190 PRINT 9,a$(t);
200 NEXT
```
Følgende formatteringer kan anvendes i forbindelse med PRINT sætninger (se også SPC, TAB):

Nummerisk:

 $\cdot$ 

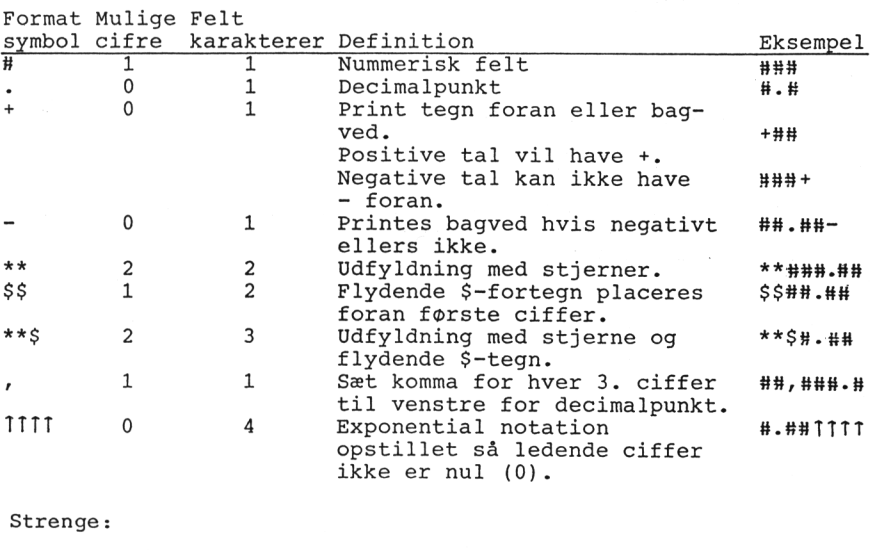

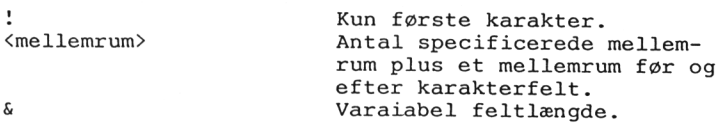

#### $-77-$

RAD

RAD

RAD

Kommando: Omstiller computeren til RADianer, som den også befinder sig i ved opstart.

Se også: ATN, COS, DEG, SIN, TAN

RANDOMIZE

RANDOMIZE (nummerisk udtryk)

10 RANDOMIZE 39

20 PRINT RND(6)

Kommando: BASIC'en genererer pseudo tilfældige (random) tal, der er sekvensafhængige af de foregående tal - når der startes fra et givent tal, vil rækkefølgen altid være den samme. RANDOMIZE sætter en ny grundværdi for generatoren, enten til en given værdi eller til en værdi, der indlæses af operatøren. RANDOMIZE TIME vil producere en sekvens, der vil være næsten umulig at gentage.

Se også: RND, TIME

### READ

READ variabel,...,variabel

READ KC,ML,B\$,C\$,pe

Kommando: READ læser data fra en liste af konstanter der er specificeret i den tilhørende DATA-sætning og tildeler dem til variabler, og går automatisk fremad i DATA-sætningen. Se programmet i 4.1.

Se også: DATA, RESTORE

RELEASE

RELEASE lydkanaler

RELEASE 4

Kommando: Når en lyd er placeret i en kanal, kan den indeholde en vent (eng: hold) ordre, hvad der kan bringes til ophør med denne kommando. Udtrykket til at identificere kanalen er bit-afhængig:

Kanal A=bit  $0$  - kanal B=bit  $2$  - kanal C=bit 2

<sup>4</sup> (0100, binær) løsner (RELEASE) kanal C.

REM

REM

REM resten af linien ignores:PRINT "alt inclusive"

Kommando: Bruges til at placere REMarks (bemærkning) eller REMinders (påmindelser) i et program uden at disse påvirker programudførelsen. Der kan stå hvilken som helst karakter efter en REM. En apostrof i en linie (ikke som en del af en streng) er det samme som :REM.

REMAIN

REMAIN (%tal)

REMAIN (3) PRINT #6,REMAIN(0) ;

Funktion: Afbryder en specficeret opholds (delay) timer (%tal i området <sup>0</sup> til 3) . Læser manglende tællertrin fra den delaytimeren. <sup>0</sup> returneres, hvis timeren ikke var i venteposition.

Se også: AFTER, EVERY

RENUM

RENUM nyt linienummer,gammelt linienummer(,stepværdi)

RENUM RENUM 100,100

Kommando renummerer programlinier i det specificerede område med den stepværdi, der er angivet. Er der ikke angivet noget startes ved <sup>10</sup> med step på 10, altså som RENUM 10,,10. RENUM tager sig også af GOSUB, GOTO og andre liniekald. Linienumre skal ligge i området 1...65535.

RESTORE

RESTORE (linienummer)

RESTORE 1400

Repositionerer READ-"pegepinden" ved begyndelsen af den specificerede linie eller hvis den ikke er opgivet, ved den første datasætning i programmet. Se programmet i 4.1.

Se også DATA, READ

RESUME

RESUME (linienummer) RESUME NEXT

RESUME 300

Kommando: Når en fejl er blevet opdaget af en ON ERROR GOTO og er blevet udført, tillader RESUME at normal programudførelse fortsætter (linien, der fortsættes i kan specificeres).

Se også: ON ERROR GOTO

#### RETURN

RETURN

RETURN

Kommando: Viser afslutningen på en subrutine og får BASIC'en til at vende tilbage til linien/ordren efter den GOSUB der hører til rutinen.

Se også: AFTER n GOSUB, EVERY n GOSUB, GOSUB, ON BREAK GOSUB, ON n GOSUB, ON SQ GOSUB

RIGHT?

RIGHT?(strengudtryk,%tal)

a\$="Amstrad":PRINT RIGHT\$(a\$,3) rad

Funktion: Tæller %tal karakterer ind i den specificerede streng fra højre side. Er strengen kortere end %tal, returneres hele strengen.

Se også LEFT?, MID?

RND

RND(nummerisk udtryk)

RANDOMIZE 39:PRINT RND(6) 0.334440658

Funktion: Danner et tilfældigt (random) tal, der kan være det næste i en serie, en gentagelse af det sidste eller det første i<br>en ny sekvens. RANDOMIZE kommandoen i eksemplet garanterer, at ny sekvens. RANDOMIZE kommandoen i eksemplet garanterer, at RND(6) returnerer det samme nummer hver gang. RND(0) returnerer en kopi af det forrige tal. Undgå negative værdier, da de har tendens til ikke at være rigtig tilfældige. Tallet der genereres ligger i området Onl. Skal der dannes heltal, kan det gøres som

 $n=INT(RND(1)*100)+1$ n=INT(RND(l)\*150)+200

Et tal i området <sup>1</sup> - <sup>100</sup> Et tal i området <sup>200</sup> - <sup>349</sup>

Se også: RANDOMIZE

ROUND

ROUND(nummerisk udtryk,%tal)

10 a=PI 20 FOR afrund=9 TO 0 STEP -1 30 PRINT afrund,ROUND(a,afrund) 40 NEXT

Funktion: Afrunder nummerisk udtryk til en antal decimalpladser, specificeret i %tal (afrunding til nærmeste multiplum af 10) . Hvis Stal er negativt afrundes tallet til et absolut tal fulgt af et antal nuller, bestemt af Stal før decimalpunktet.

Se også: ABS, CINT, FIX, INT

RUN"

RUN strengudtryk

RUN "MOLINT"

Kommando: Indlæser et program fra kasette og starter programkørslen. Hvis strengudtrykket ikke er defineret, indlæses det første program på båndet, der har et strengudtryk tilknyttet. Se afsnit. 1.2.

Se også: LOAD, RUN

RUN

RUN (linienummer)

Kommando: Starter udførelsen af program i hukommelsen (evt. fra en specificeret linie). Hele programmet nulstilles (brugerfunktioner og variabler slettes fra hukommelsen og DEFINT, DEFREAL og DEFSTR genetableres - kassettefiler lukkes og evt. data i buffere forsvinder.

Se også: LOAD, RUN"

SAVE

SAVE filnavn(,filtype)(,binære parametre)

SAVE "MOLINT",P

Kommando: Udlæs programmet i hukommelsen til kassettebåndoptageren under navnet filnavn. ,A udlæser et program i ASCII-kode ,B udlæser et område som binær fil (f.eks. skærmen) ,P beskytter en fil mod listning Se afsn. 1.3. Se også: CHAIN, CHAIN MERGE, LOAD, MERGE, RUN"

SGN

SGN(nummerisk udtryk)

Print SGN(0),SGN(5433),SGN(-149) GN (nummerisk udtryk)<br>
rint SGN (0), SGN (5433), SGN (0)<br>
0 1 1 2:00

Funktion: SiGNum udskriver efter fortegnet på nummerisk udtryk. Dvs. 0, hvis 0-1 hvis tallet er positivt og -1 hvis det er negativt .

Se også ABS

SIN

SIN(nummerisk udtryk)

PRINT SIN(PI/2) 1

Funktion: Kalkulerer den reelle værdi for sinus af nummerisk udtryk i RADianer med mindre der er valgt grader (DEG).

Se også: ATN, COS, DEG, RAD, TAN

SOUND

SOUND kanal status,toneperiode(,svingning(,lydstyrke(,ENV (,ENT(,st®jperiode)))))

Kommando: CPC 464's lydkommandoer er nærmere beskrevet i afsn. 3.4.

Se også: ENV, ENT

SPACES

SPACES (%tal)

SPACES(120)

Funktion: Udskriver det specificerede antal mellemrum.

Se også: PRINT, SPC, TAB

SPC

SPC(%tal)

SPC(14)

Funktion: Udskriver det givne antal mellemrum. Hvis %tal er negativt sættes %tal=0. Hvis %tal er "bredere" end skærm, printer etc. bliver udtrykket reduceret til at holde sig inden for området. Det er ikke nødvendigt at adskille med komma eller semicolon - et semicolon er underforstået.

Se også: PRINT, SPACE\$, TAB

SPEED INK

SPEED INK %tal,%tal

10 INK 0,9,12:INK 1,0,26

20 BORDER 12,9

30 SPEED INK 50,20

Kommando: SPEED INK får skærmkanten (BORDER) til at veksle mel-<br>lem to farver. Det første %tal angiver tiden for den første farlem to farver. Det første %tal angiver tiden for den første ve, det andet %tal for den anden. Tiden mellem farveskiftene måles i 0,02 sekunders enheder (ved lysnetfrekvens på <sup>50</sup> Hz). Pas på øjnene ved for kraftige lyseffekter (hvis svingningerne kommer til at ligger omkring <sup>50</sup> i sekundet giver det en stroboskob- effekt).

Se også: BORDER, INK

SPEED KEY

SPEED KEY startperiode,repeterperiode

SPEED KEY 20,3

Kommando: Hvis en tast holdes nede konstant, repeterer den automatisk efter en vis startperiode. Det kan ændres i 0,02 sekunders enheder med værdier i området 1 til 255. Ved opstart hastigheden sat til 10,10 Meget små startperioder kan indvirke på tangentbordets evne til at omsætte modtagne informationer.

Se også: KEY DEF

SPEED WRITE

SPEED WRITE %tal

SPEED WRITE 1

Kommando: Der kan udlæses til kassetten med enten <sup>2000</sup> baud

(%tal=l) eller hastigheden ved opstart på 1000 (%tal=0). Når der indlæses fra kassetten, sættes baud-raten automatisk under software kontrol.

Se også: SAVE

SQ

SQ(kanal)

10 MODE 1 20 FOR n=20 TO 0 STEP -1 30 PRINT n 40 SOUND 1, 10<sup>i</sup>n, 100, 7 50 WHILE SQ(1)>127:WEND 60 NEXT

Funktion: SQ (Sound Queue - en form for "lydkø") kontrollerer antallet af frie indgange til køen for en given kanal, hvor

Kanal  $A = 1$  - kanal  $B = 2$  - kanal  $C = 3$ 

Funktionen undersøger hvor vidt kanalen er aktiv (og hvis ikke) hvorfor den forreste funktion venter (hvis der overhovedet er nogen). Resultatet er binært orienteret. Bit nr. kontrollerer:

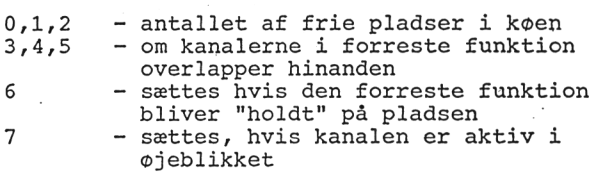

Se også: ON SQ GOSUB, SOUND

SQR

SQR(nummerisk udtryk)

PRINT SQR(25) 5

Funktion: Returnerer kvadratroden (SQuare Root) af det nummeris' ke udtryk (der skal være positivt).

STEP

FOR variabel <sup>=</sup> værdi TO variabel STEP værdi

FOR MANED =  $1$  TO 12 STEP 2

Kommando: Trintæller i en FOR/NEXT løkke. Værdien kan være alle reelle tal. Hvis ikke angivet, sættes den automatisk til +1.

Se også: FOR, NEXT

STOP

STOP

300 IF a<n THEN STOP

Kommando: Standser programudførelsen, men efterlader programmet på en sådan måde at det kan genstartes med CONT uden noget går tabt, og der ikke har været redigeret i programmet.

Se også: CONT, END

STR\$

STR\$(nummerisk udtryk) PRINT STR\$(B16) 2838 PRINT STR\$(X11010011)

211

Funktion: Konverterer nummerisk udtryk til en decimalstreng på samme form som der anvendes i en PRINT kommando.

Se også: BIN\$, HEX\$ , PRINT, VAL

STRINGS

STRINGS(%tal,karakterspecifikation)

PRINT STRINGS(20,"£")

££££££££££££££££££££

Funktion: Udskriver et strengudtryk med den specificerede karakter %tal gang.

Se også: SPACES

SWAP

Se under WINDOW SWAP.

SYMBOL

SYMBOL karakter nummer,!, række,...,8. række

10 SYMBOL AFTER 90

20 SYMBOL 91,0,0,236,18,124,144,110,0 30 PRINT CHR\$(91)

Kommando: SYMBOL redefinerer det tegn i ASCII karaktersættet som

er defineret ved karakter nummer og rækker af bit informationer. Se afsnit 2.5.

Se også SYMBOL AFTER

SYMBOL AFTER

SYMBOL AFTER %tal

SYMBOL AFTER 90

Kommando: Sætter antallet af mulige brugerdefinerede karakterer. Ved opstart er værdien 240 (giver <sup>16</sup> definerbare karakterer). Hvis %tal sættes til <sup>32</sup> kan alle karakterer fra <sup>32</sup> til <sup>255</sup> redefineres.

Se også: SYMBOL

TAB

TAB(%tal)

TAB(35)

Funktion: Indsætter mellemrum fra sidste printposition og til den specificerede nye printposition. Hvis %tal negativ sættes værdien=l. Hvis den går ud over skærmens "bredde" sendes den til næste linie.

Se også: PRINT, SPACE\$, SPC

```
TAG
```
TAG (#stream udtryk)

10 MODE 2 <sup>20</sup> BORDER 9:INK 0,12:INK 1,0 30 FOR n=l TO 100:MOVE 200+n,320+n 40 TAG 50 IF n<70 GOTO 60 ELSE 70 <sup>60</sup> PRINT "AMSTRAD";:GOTO <sup>80</sup> 70 PRINT "COMPUTER"; 80 NEXT 90 GOTO 20

Kommando: Tekst sendt til en given stream kan omdirigeres til at skrive på den grafiske cursors plads, så tekst og symboler kan skrive på den gratiske cursors plads, så tekst og symboler kan<br>mixes. stream udtrykket sættes til 0, hvis det ikke specifice-<br>res. Øverste venstre hjørne i karakteren "hægtes" på grafisk cursor, og ikke printbare controlkarakterer (f.eks ENTER) vil blive udskrevet på skærmen, hvis PRINT ordrerne ikke efterfølges af semicolon.

Se også: TAGOFF

TAGOFF

TAGOFF (#stream)

TAGOFF #0

Kommando: Afbryder TAG for en given stream og sender teksten til den tidligere tekst cursor position på det tidpunkt hvor TAG blev sat til.

Se også: TAG

TAN

TAN(nummerisk udtryk)

PRINT TAN(45) 1,61977519

Funktion: Kalkulerer TANgenten for den givne vinkel i nummerisk udtryk, der skal ligge i området -200000 til +200000, beregnet i RADianer.

Se også: ATN, COS, DEG, RAD, SIN

TEST

TEST(x-koordinat,y-koordinat)

TEST 300,200

Funktion: Rapporterer værdien af den INK der er på den specificerede position på grafisk skærm.

Se også: DRAW, DRAWR, MOVE, MOVER, PLOT, PLOTR, TESTR

TESTR

TESTR(x-ti1lægsværdig,y-ti1lægsværdi)

TEST 5,5

Funktion: Rapporterer værdien af den INK, der er på den nuværende placering af grafisk cursor efter tillæg af de specificerede værdier.

Se også: DRAW, DRAWR, MOVE, MOVER, PLOT, PLOTR, TEST

**THEN** 

IF udtryk THEN udtryk

IF a=l THEN 300

Kommando: Efterfølger IF kommandoen med besked om, hvad der skal foretages. Kan udelades i forbindelse med GOTO.

Se også: IF

# TIME

TIME

10 d=INT(TIME/300) 20  $t = ( (TIME/300) - d)$ <sup>30</sup> PRINT t 40 GOTO 20

Funktion: Rapporterer den forløbne tid siden der blev tændt for computeren, eksklusiv perioder, hvor der har været læst til eller fra båndoptageren. Enheden er 1/300 sekund.

TO

FOR variabel <sup>=</sup> værdi TO værdi

FOR a=l TO 12

Kommando: Angiver den slutværdi FOR/NEXT løkken har.

Se også FOR, NEXT

#### **TRON** TROFF

TRON

TROFF

TRON

Kommando: BASIC indeholder muligheden for at spore udførelsen af programmet med TRace ON, der melder om hver linie, der bliver eksekveret, i firkantede paranteser (nogle af de danske karakterer, hvis du har lagt dem ind). TRace OFF afbryder igen.

UNT

UNT(adresse udtryk)

PRINT UNT ( &FF66 )

Funktion: Konverterer positiv <sup>16</sup> bit (%tal) i området <sup>0</sup> - <sup>65535</sup> og returnerer en værdi i området -32768 til +32767.

Se også: CINT, FIX, INT, ROUND

UPPERS

UPPERS(streng udtryk) PRINT UPPERS("Amstrad") AMSTRAD

Funktion: Konverter alle små bogstaver til store.

Se også: LOWERS

USING

USING

PRINT USING

Funktion: Se anvendelse under PRINT.

## VAL

VAL(strengudtryk)

10 a\$="Amstrad CPC 464 Computer" 20 PRINT VAL(a\$)

Funktion: Uddrager et nummerisk udtryk fra begyndelsen af et strengudtryk. Det modsatte af STR\$.

Se også: STR\$

VPOS

VPOS (#stream)

PRINT VPOS(#0)

Funktion: Returnerer den vertikale position af tekst cursoren for den pågældende stream (skal opgives).

Se også: POS

**WAIT** 

WAIT port nummer, maske (, invertering)

WAIT &FF34,20,25

Kommando: Afbryder operationen til til en given I/O port returnerer en bestemt værdi i området <sup>0</sup> til 255. BASIC korer i en intern lokke, medens porten aflæses. Den læste værdi er EXklusivt ORet med inverteringen og derpå ANDed med masken indtil der op

står en værdi, der er forskellig fra 0. BASIC bliver hængende i en WAIT løkke, hvis den ønskede kondition ikke opstår. Hvis du indtaster ovenstående eksempel, bliver du nød til at trykke CTRL, SHIFT og ESC ned samtidg for at komme ud af den.

Se også INP, OUT

#### WEND

WEND

10 MODE 1 20 INPUT "Indlæs timer, minutter og sekun<br>der (t.m.s)":t.m.s  $(t,m,s)$ "; $t,m,s$ <sup>30</sup> CLS:d=INT(TIME/300) 40 WHILE t<13 50 WHILE m<60 60 WHILE ti<60 <sup>70</sup> ti=(INT(TIME/300)-d)+s 80 LOCATE 70,4 <sup>90</sup> PRINT #0,USING "## ";t,m,ti 100 WEND 110 ti=0  $120 s=0$ 130 m=m+l 140 GOTO 30 150 WEND  $160$   $m=0$ 170 t=t+l 180 WEND  $190 t=1$ 200 GOTO 40

Kommando: WHILE/WEND (WEND - While END) udfører et delprogram gentagne gange indtil en given kondition er sand. WEND kommanden afslutter WHILE løkken.

Se også: WHILE

## WHILE

WHILE logisk udtryk

WHILE time<0

Kommando: WHILE kommandoen definerer "hovedet" på løkken og angiver hvilken kondition, der skal arbejdes efter.

Se også WEND

#### WIDTH

WIDTH %tal

Kommando: Fortæller BASIC'en hvilken bredde, der skal udskrives på printeren med, hvorved BASIC'en kan indsætte en "vognretur" når der udskrives.

Se også PRINT, POS

WINDOW

WINDOW (#stream, ) venstre, højre, top, bund

WINDOW #2,10,30,7,18

Kommando: Sætter et tekst vindue for en given skærm stream. Se afsn. 3.2.

Se også: ORIGIN

WINDOW SWAP

WINDOW SWAP streamudtryk, streamudtryk

WINDOW SWAP 3,5

Kommando: Ombytter de to specificerede tekst vinduer. Se afsn. 3.2.

Se også: PAPER, PEN, TAG, WINDOW

WRITE

WRITE (#stream,)(liste,...,liste)

WRITE #2,"MOLINT",26,4

Kommando: PRINTer værdierne fra listen til en given stream, idet de sepereres med kommaer og strengudtryk sættes i dobbelte gåseøjne.

Se også: PRINT

XOR

variabel XOR variabel

10 a\$="Januar":b\$="Januar" 20 IF a\$ XOR b\$

Logisk operator: Se afsnit 7.3

XPOS

XPOS

PRINT XPOS

Funktion: Sætter den horisontale position af den grafiske cursor.

Se også: MOVE, MOVER, ORIGIN, YPOS

YPOS

YPOS

PRINT YPOS

Funktion: Sætter den vertikale position af den grafiske cursor.

SE også: MOVE, MOVER, ORIGIN, XPOS

### ZONE

ZONE %tal

ZONE 19

Kommando: Ændrer bredden af zoner, der anvendes i forbindelse med PRINT fra startværdien på <sup>13</sup> til en ny værdi i området <sup>1</sup> til 255. Stilles igen på <sup>13</sup> ved NEW, LOAD, CHAIN og RUN" kommandoer- ne.

Se også: PRINT, WIDTH

I mange operationer placeres tekstcursoren uden for det tekstvindue, man arbejder med. Forskellige arbejdsfunktioner bringer den tilbage (om ikke altid synlig) før de kan udføres:

- printning af en karakter
- indsættelse af cusor' når den skal bruges
- adlyde de kontrolkoder, der i den følgende liste er mærket med en stjerne (\*).

Proceduren, der følges for at placere cursor' er:

- 1) Hvis cursor er til højre for den højre kant, flyttes den til yderste position i næste linie .
- 2) Hvis cursor er til venstre for venstre kant, flyttes den til yderste position i den foregående kant.
- 3) Hvis cursor er over den øverste kant, rulles (scrolles) vinduet en linie ned.
- 4) Hvis cursor er under den nederste kant rulles (scrolles) vinduet en linie op.

Test og operationer udføres i nævnte rækkefølge. Illegale cursor positioner kan være nul eller negative, hvilket er ved siden af venstre kant eller over vinduet.

Kontrolkode karakterer i området <sup>0</sup> til 31, der sendes til skærmen, skriver ikke en karakter på skærmen (og kan låse computeoperationssystem, hvis det sker) men udføres udelukkende som kontrolkarakterer.

Kontrolkaraktererne udskriver deres symbol, hvis de tastes fra tangentbordet (AG - samtidig tastning af CTRL og G), de vil kun<br>udføre deres funktion, hvis de aktiveres ved PRINT CHR(7) (se udføre deres funktion, hvis de aktiveres ved PRINT CHR(7) også afsnit 2.5 og nøgleordet TAG).

Koderne, der er mærket med en stjerne vil placere cursoren på en legal position i vinduet før de adlydes.

Koderne er beskrevet med deres hexadecimale værdi, deres navn, parametre og deres funktion.

Hex

Værdi Navn Parametre Funktion

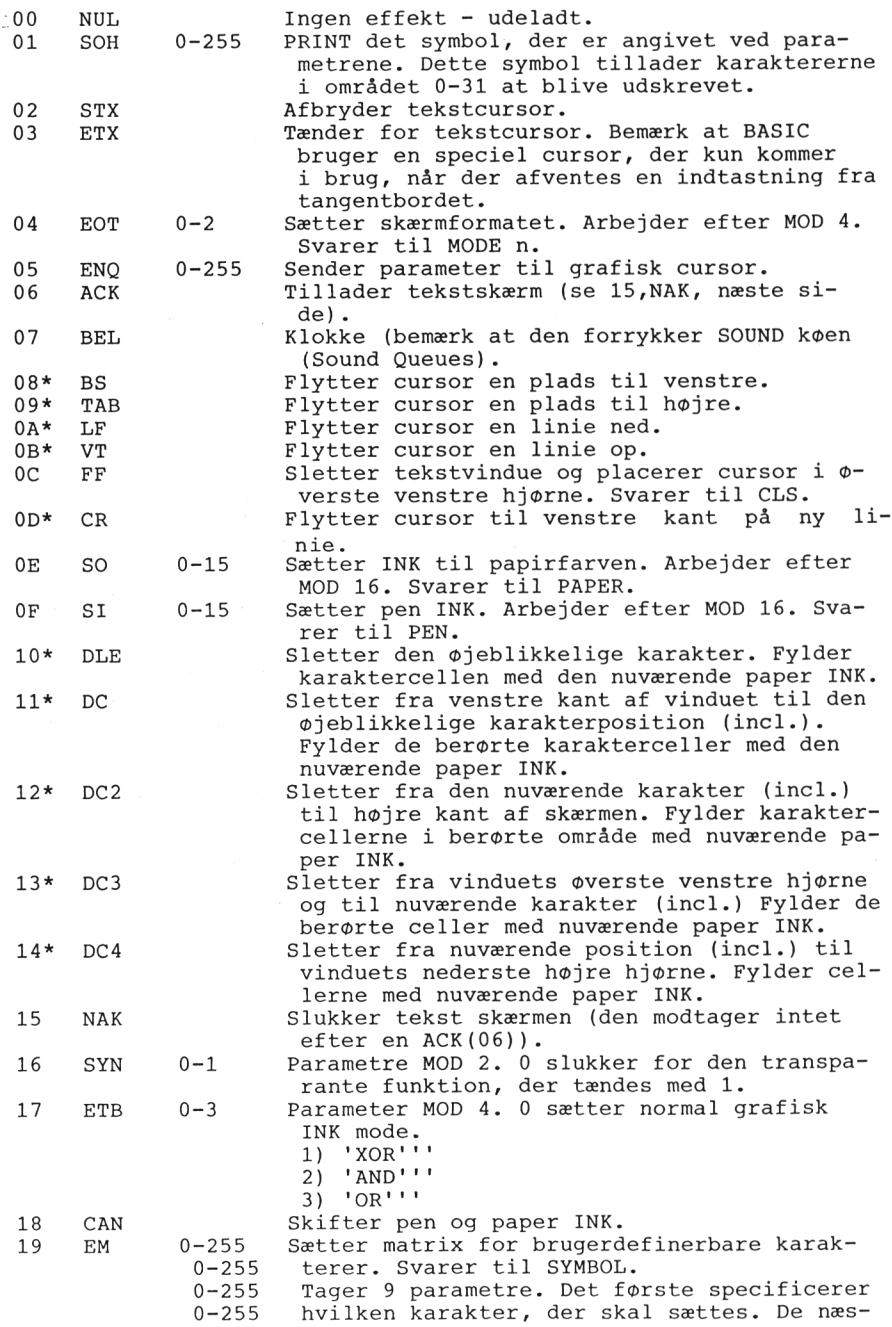

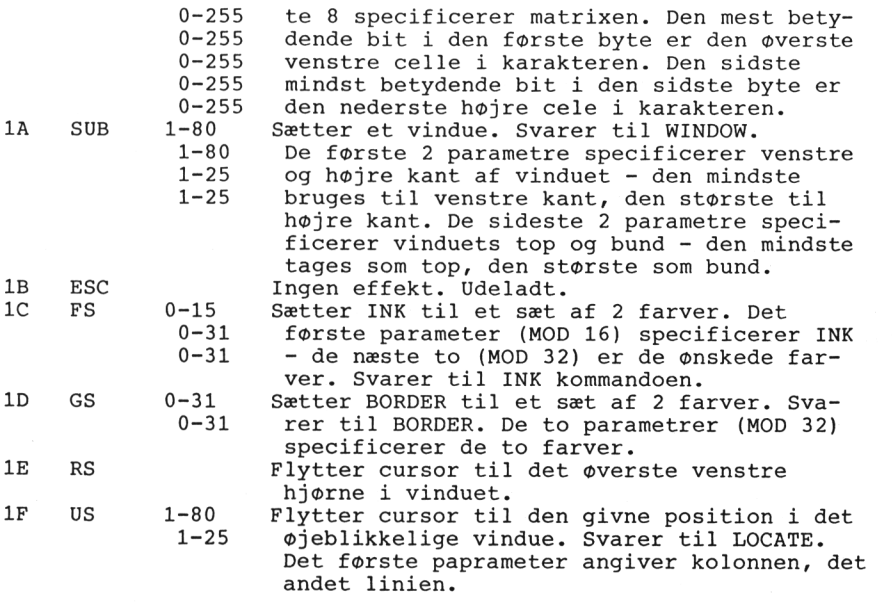

8.3 FEJLKODER.

Når BASIC møder en programordre, et ord eller en variabel, den ikke forstår, vil den stoppe og udskrive en fejlkode. Fejlkoden indikerer, hvad der er galt - og hvis fejlen er en typisk skrivefejl under programskrivningen, bliver fejllinien udskrevet i editerings-mode.

Se fejlbehandlingsrutinerne ERL, ERR, ON ERROR GOTO, RESUME.

Fejlbehandlingsrutinerne vil ikke fungere for fejIbehæftede indtastninger, der er overholder BASIC syntaksen.

Følgende liste indeholder en oversigt over fejlkoderne i nummerisk rækkefølge.

1 Unexpected NEXT

En NEXT kommando er indlagt i programmet uden et forudgående FOR, eller kontrolvariablen i NEXT kommandoen svarer ikke til den i FOR sætningen.

<sup>2</sup> Syntax Error

BASIC forstår ikke den givne linie på grund af en konstruktionsfejl i linien (f.eks. manglende mellemrum).

<sup>3</sup> Unexpected RETURN

Der er en RETURN kommando, der ikke hører til en GOSUB ordre, eller programmet er fejlkonstrueret, så det passerer RETURN før det er nået til GOSUB.

<sup>4</sup> DATA exhausted

En READ kommando har forsøgt at læse flere data, end der er specificeret i den tilhørende DATA sætning.

<sup>5</sup> Improper argument

En generel fejludskrift. Værdien af en funktions argument eller parametrene til en kommando er fejIbehæftede på en eller anden måde.

<sup>6</sup> Overflow

Resultatet af en aritmetisk operation ligger over det område computeren kan behandle. Er det decimaltal er grænsen på 1.7E-38 overskredet. Kan også værer et forsøg på at omdanne et et decimaltal til et heltal (%tal), der skal ligge i området -32768 til +32767.

### <sup>7</sup> Memory full

Programmet og dets variabler er for stort, eller den kan være for mange GOSUB, WHILE eller FOR lokker lagt ind i hinanden. En MEMORY kommando vil give denne fejl, hvis hukommelsen lægges for lavt eller for højt. Bemærk, at en åben kasset-te fil (og et pladelager) bruger en del af hukommelsen til styreordrer og derfor kan influrere på mængden af fri hukommelse.

<sup>8</sup> Line does not exist

Den linie der er refereret til eksisterer ikke.

<sup>9</sup> Subscript out of range

En af værdierne i et område er enten for stort eller for lille.

<sup>10</sup> Array already dimensioned

Et af områderne i en DIM kommando er allerede dimensioneret.

11 Division by zero

Der kan matematisk set ikke divideres med nul. Kontroller om den variabel, der divideres med, får værdien nul på noget tidspunkt i programkørslen.

<sup>12</sup> Invalid direct command

Den sidst indtastede direkte kommando var ikke korrekt.

13 Type mismatch

En nummerisk værdi er fundet, hvor det skulle have været en streng, eller et forkert nummerisk udtryk er blevet fundet i READ eller INPUT (komma i stedet for decimalpunktum eller et bogstav i talrækken.

<sup>14</sup> String space full

Der er dannet så mange strenge, at der ikke er mulighed for flere, en ikke efter "oprydning" (garbage collection).

15 String too long

Strengens længde overskriver 255 karakterer. Kan opstå ved addering af to eller flere strenge.

16 String expression too complex

Streng-udtryk kan generere et antal interne mellemudregninger, der kan kan få BASIC'en til at opgive.

17 Cannot CONTinue

Af en eller anden grund kan programmet ikke genstartes ved brug af CONT. Bemærk at CONT ikke kan bruges, hvis programmet ændres efter det er standset af STOP, break, eller en fejlmelding.

18 Unknown user function

Der er forsøgt at udføre en FN funktion, der ikke først er defineret med kommandoen DEF FN.

19 RESUME missing

Afslutningen på programmet er nået, medens computeren var i gang med en fejlprocedure-rutine (f.eks. ON ERROR GOTO).

20 Unexpected RESUME

RESUME kan kun anvendes i forbindelse med fejlprocedure-rutiner (f.eks. ON ERROR GOTO), og er fundet uden for en sådan.

21 Direct command found

Hvis der ved indlæsning fra kassette findes en linie uden linienummer.

22 Operand missing

BASIC'en har fundet et udtryk, der ikke er komplet.

23 Line too long

En linie der er fundet for lang, når den er konverteret til BASIC'ens interne form.

24 EOF met

Der er gjort forsøg på at læse forbi afslutningen på en kassette indlæsningsstream.

<sup>25</sup> File type error

Kassettefilen, der forsøges indlæst, er ikke af rette type. OPENIN kan kun indlæse ASCII tekstfiler. LOAD, RUN", etc.

kun beregnet til at indlæse de filtyper, der er dannet ved SAVE.

26 NEXT missing

BASIC'en kan ikke finde et NEXT til en FOR kommando.

<sup>27</sup> File already open

En OPENIN eller OPENOUT kommando er forsøgt udført før en tidligere åbnet fil er blevet lukket.

28 Unknown command

BASIC'en kan ikke den indtastede ordre indbygget.

29 WEND missing

BASIC'en kan ikke finde et WEND til en WHILE kommando.

30 Unexpected WEND

Der er fundet et WEND uden en foregående WHILE kommando, eller et WEND der ikke svarer til den aktuelle WHILE-løkke.

Vedr. læsefejl ved brug af båndoptageren, se side 11.

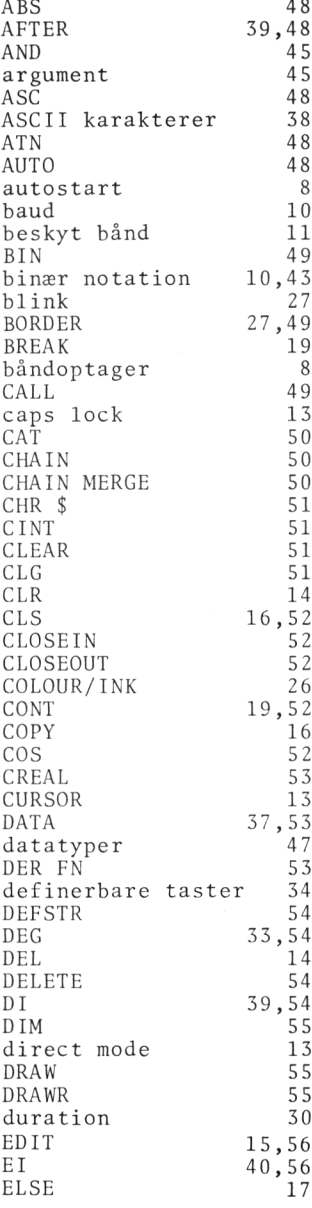

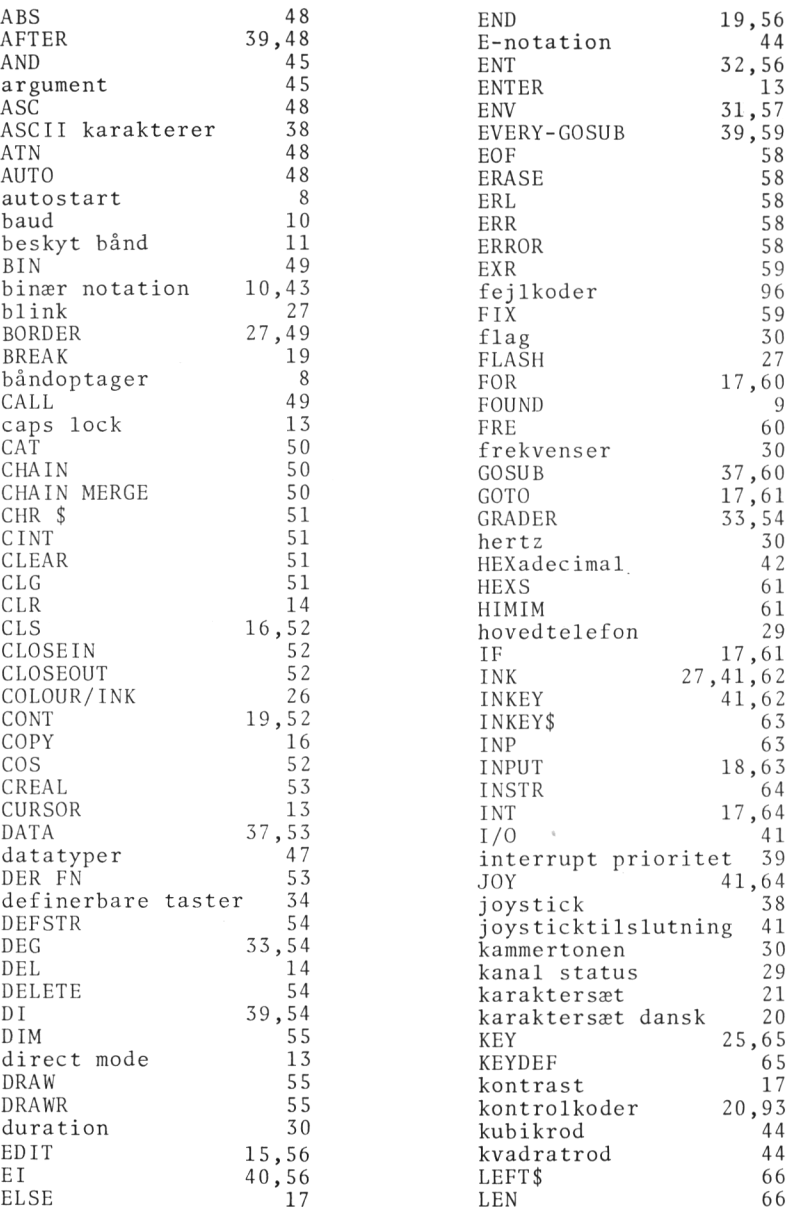

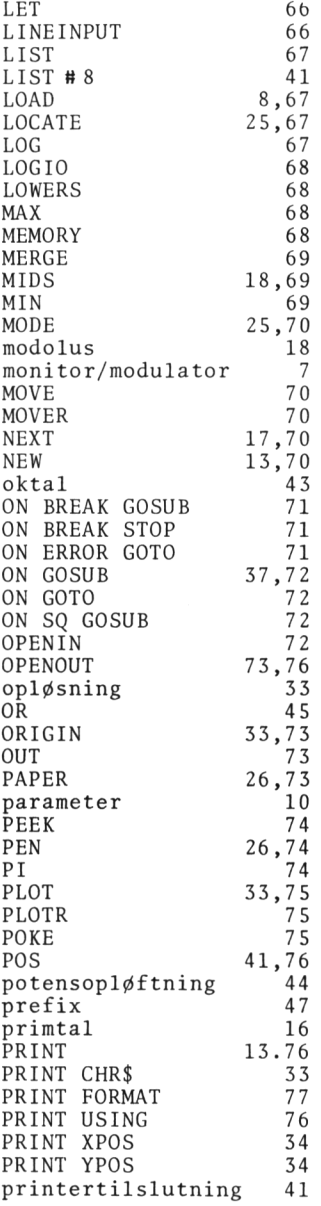

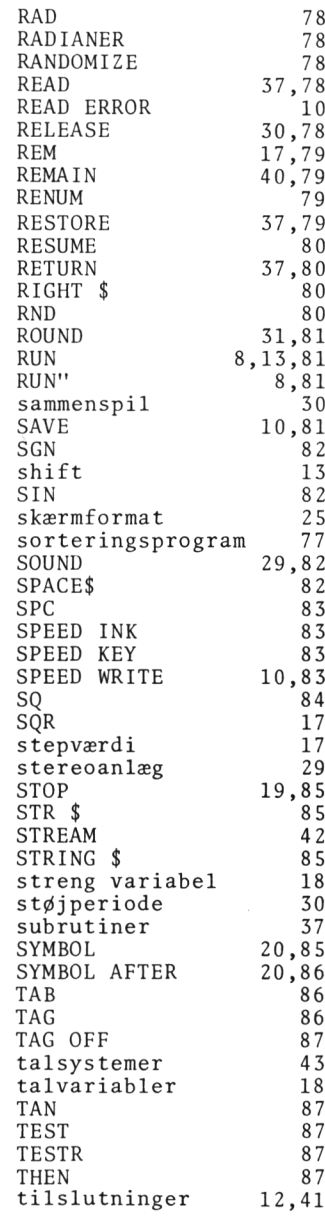

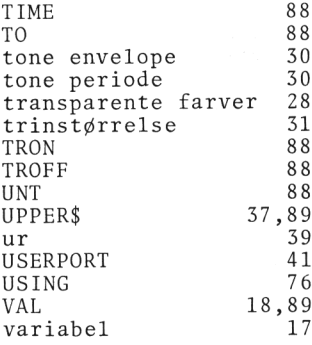

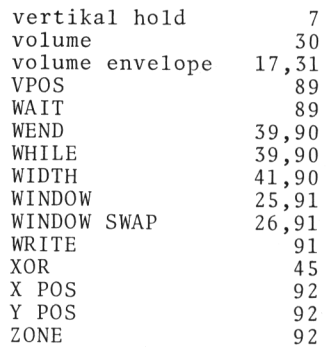

 $\label{eq:2} \mathcal{L}(\mathcal{L}) = \mathcal{L}(\mathcal{L}) \mathcal{L}(\mathcal{L}) = \mathcal{L}(\mathcal{L})$
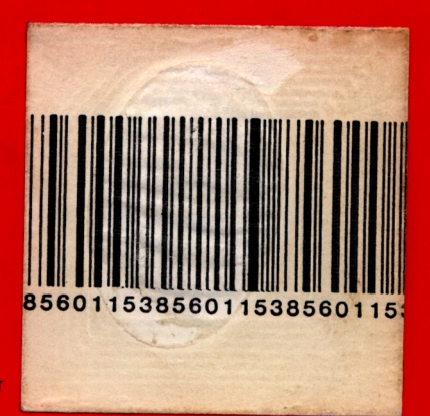